### Old Company Name in Catalogs and Other Documents

On April 1<sup>st</sup>, 2010, NEC Electronics Corporation merged with Renesas Technology Corporation, and Renesas Electronics Corporation took over all the business of both companies. Therefore, although the old company name remains in this document, it is a valid Renesas Electronics document. We appreciate your understanding.

Renesas Electronics website: http://www.renesas.com

April 1st, 2010 Renesas Electronics Corporation

Issued by: Renesas Electronics Corporation (http://www.renesas.com)

Send any inquiries to http://www.renesas.com/inquiry.

#### **Notice**

- 1. All information included in this document is current as of the date this document is issued. Such information, however, is subject to change without any prior notice. Before purchasing or using any Renesas Electronics products listed herein, please confirm the latest product information with a Renesas Electronics sales office. Also, please pay regular and careful attention to additional and different information to be disclosed by Renesas Electronics such as that disclosed through our website.
- 2. Renesas Electronics does not assume any liability for infringement of patents, copyrights, or other intellectual property rights of third parties by or arising from the use of Renesas Electronics products or technical information described in this document. No license, express, implied or otherwise, is granted hereby under any patents, copyrights or other intellectual property rights of Renesas Electronics or others.
- 3. You should not alter, modify, copy, or otherwise misappropriate any Renesas Electronics product, whether in whole or in part.
- 4. Descriptions of circuits, software and other related information in this document are provided only to illustrate the operation of semiconductor products and application examples. You are fully responsible for the incorporation of these circuits, software, and information in the design of your equipment. Renesas Electronics assumes no responsibility for any losses incurred by you or third parties arising from the use of these circuits, software, or information.
- 5. When exporting the products or technology described in this document, you should comply with the applicable export control laws and regulations and follow the procedures required by such laws and regulations. You should not use Renesas Electronics products or the technology described in this document for any purpose relating to military applications or use by the military, including but not limited to the development of weapons of mass destruction. Renesas Electronics products and technology may not be used for or incorporated into any products or systems whose manufacture, use, or sale is prohibited under any applicable domestic or foreign laws or regulations.
- 6. Renesas Electronics has used reasonable care in preparing the information included in this document, but Renesas Electronics does not warrant that such information is error free. Renesas Electronics assumes no liability whatsoever for any damages incurred by you resulting from errors in or omissions from the information included herein.
- 7. Renesas Electronics products are classified according to the following three quality grades: "Standard", "High Quality", and "Specific". The recommended applications for each Renesas Electronics product depends on the product's quality grade, as indicated below. You must check the quality grade of each Renesas Electronics product before using it in a particular application. You may not use any Renesas Electronics product for any application categorized as "Specific" without the prior written consent of Renesas Electronics. Further, you may not use any Renesas Electronics product for any application for which it is not intended without the prior written consent of Renesas Electronics. Renesas Electronics shall not be in any way liable for any damages or losses incurred by you or third parties arising from the use of any Renesas Electronics product for an application categorized as "Specific" or for which the product is not intended where you have failed to obtain the prior written consent of Renesas Electronics. The quality grade of each Renesas Electronics product is "Standard" unless otherwise expressly specified in a Renesas Electronics data sheets or data books, etc.
	- "Standard": Computers; office equipment; communications equipment; test and measurement equipment; audio and visual equipment; home electronic appliances; machine tools; personal electronic equipment; and industrial robots.
	- "High Quality": Transportation equipment (automobiles, trains, ships, etc.); traffic control systems; anti-disaster systems; anticrime systems; safety equipment; and medical equipment not specifically designed for life support.
	- "Specific": Aircraft; aerospace equipment; submersible repeaters; nuclear reactor control systems; medical equipment or systems for life support (e.g. artificial life support devices or systems), surgical implantations, or healthcare intervention (e.g. excision, etc.), and any other applications or purposes that pose a direct threat to human life.
- 8. You should use the Renesas Electronics products described in this document within the range specified by Renesas Electronics, especially with respect to the maximum rating, operating supply voltage range, movement power voltage range, heat radiation characteristics, installation and other product characteristics. Renesas Electronics shall have no liability for malfunctions or damages arising out of the use of Renesas Electronics products beyond such specified ranges.
- 9. Although Renesas Electronics endeavors to improve the quality and reliability of its products, semiconductor products have specific characteristics such as the occurrence of failure at a certain rate and malfunctions under certain use conditions. Further, Renesas Electronics products are not subject to radiation resistance design. Please be sure to implement safety measures to guard them against the possibility of physical injury, and injury or damage caused by fire in the event of the failure of a Renesas Electronics product, such as safety design for hardware and software including but not limited to redundancy, fire control and malfunction prevention, appropriate treatment for aging degradation or any other appropriate measures. Because the evaluation of microcomputer software alone is very difficult, please evaluate the safety of the final products or system manufactured by you.
- 10. Please contact a Renesas Electronics sales office for details as to environmental matters such as the environmental compatibility of each Renesas Electronics product. Please use Renesas Electronics products in compliance with all applicable laws and regulations that regulate the inclusion or use of controlled substances, including without limitation, the EU RoHS Directive. Renesas Electronics assumes no liability for damages or losses occurring as a result of your noncompliance with applicable laws and regulations.
- 11. This document may not be reproduced or duplicated, in any form, in whole or in part, without prior written consent of Renesas Electronics.
- 12. Please contact a Renesas Electronics sales office if you have any questions regarding the information contained in this document or Renesas Electronics products, or if you have any other inquiries.
- (Note 1) "Renesas Electronics" as used in this document means Renesas Electronics Corporation and also includes its majorityowned subsidiaries.
- (Note 2) "Renesas Electronics product(s)" means any product developed or manufactured by or for Renesas Electronics.

**User's Manual** 

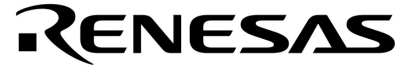

## **IE-789046-NS-EM1**

## **Emulation Board**

**Target Devices**  $\mu$ PD789046 Subseries  $\mu$ PD789074 Subseries

Document No. U14433EJ2V0UM00 (2nd edition) Date Published May 2002 N CP(K)

© NEC Corporation 1999, 2002 Printed in Japan

 $[MEMO]$ 

**Windows is either a registered trademark or a trademark of Microsoft Corporation in the United States and/or other countries.**

**PC/AT is a trademark of International Business Machines Corporation.**

- **The information in this document is current as of January, 2002. The information is subject to change without notice. For actual design-in, refer to the latest publications of NEC's data sheets or data books, etc., for the most up-to-date specifications of NEC semiconductor products. Not all products and/or types are available in every country. Please check with an NEC sales representative for availability and additional information.**
- No part of this document may be copied or reproduced in any form or by any means without prior written consent of NEC. NEC assumes no responsibility for any errors that may appear in this document.
- NEC does not assume any liability for infringement of patents, copyrights or other intellectual property rights of third parties by or arising from the use of NEC semiconductor products listed in this document or any other liability arising from the use of such products. No license, express, implied or otherwise, is granted under any patents, copyrights or other intellectual property rights of NEC or others.
- Descriptions of circuits, software and other related information in this document are provided for illustrative purposes in semiconductor product operation and application examples. The incorporation of these circuits, software and information in the design of customer's equipment shall be done under the full responsibility of customer. NEC assumes no responsibility for any losses incurred by customers or third parties arising from the use of these circuits, software and information.
- While NEC endeavours to enhance the quality, reliability and safety of NEC semiconductor products, customers agree and acknowledge that the possibility of defects thereof cannot be eliminated entirely. To minimize risks of damage to property or injury (including death) to persons arising from defects in NEC semiconductor products, customers must incorporate sufficient safety measures in their design, such as redundancy, fire-containment, and anti-failure features.
- NEC semiconductor products are classified into the following three quality grades:

"Standard", "Special" and "Specific". The "Specific" quality grade applies only to semiconductor products developed based on a customer-designated "quality assurance program" for a specific application. The recommended applications of a semiconductor product depend on its quality grade, as indicated below. Customers must check the quality grade of each semiconductor product before using it in a particular application.

- "Standard": Computers, office equipment, communications equipment, test and measurement equipment, audio and visual equipment, home electronic appliances, machine tools, personal electronic equipment and industrial robots
- "Special": Transportation equipment (automobiles, trains, ships, etc.), traffic control systems, anti-disaster systems, anti-crime systems, safety equipment and medical equipment (not specifically designed for life support)
- "Specific": Aircraft, aerospace equipment, submersible repeaters, nuclear reactor control systems, life support systems and medical equipment for life support, etc.

The quality grade of NEC semiconductor products is "Standard" unless otherwise expressly specified in NEC's data sheets or data books, etc. If customers wish to use NEC semiconductor products in applications not intended by NEC, they must contact an NEC sales representative in advance to determine NEC's willingness to support a given application.

(Note)

(1) "NEC" as used in this statement means NEC Corporation and also includes its majority-owned subsidiaries.

(2) "NEC semiconductor products" means any semiconductor product developed or manufactured by or for NEC (as defined above).

### **Regional Information**

Some information contained in this document may vary from country to country. Before using any NEC product in your application, pIease contact the NEC office in your country to obtain a list of authorized representatives and distributors. They will verify:

- Device availability
- Ordering information
- Product release schedule
- Availability of related technical literature
- Development environment specifications (for example, specifications for third-party tools and components, host computers, power plugs, AC supply voltages, and so forth)
- Network requirements

In addition, trademarks, registered trademarks, export restrictions, and other legal issues may also vary from country to country.

**NEC Electronics Inc. (U.S.)** Santa Clara, California Tel: 408-588-6000 800-366-9782 Fax: 408-588-6130 800-729-9288

**NEC do Brasil S.A.** Electron Devices Division Guarulhos-SP, Brasil Tel: 11-6462-6810 Fax: 11-6462-6829

**NEC Electronics (Europe) GmbH** Duesseldorf, Germany Tel: 0211-65 03 01

- Fax: 0211-65 03 327
	- **Sucursal en España** Madrid, Spain Tel: 091-504 27 87 Fax: 091-504 28 60
- Vélizy-Villacoublay, France Tel: 01-30-67 58 00 Fax: 01-30-67 58 99 **• Succursale Française**
- **Filiale Italiana** Milano, Italy Tel: 02-66 75 41 Fax: 02-66 75 42 99
- **Branch The Netherlands** Eindhoven, The Netherlands Tel: 040-244 58 45 Fax: 040-244 45 80
	- **Branch Sweden** Taeby, Sweden Tel: 08-63 80 820 Fax: 08-63 80 388
	- **United Kingdom Branch** Milton Keynes, UK Tel: 01908-691-133 Fax: 01908-670-290

**NEC Electronics Hong Kong Ltd.** Hong Kong Tel: 2886-9318 Fax: 2886-9022/9044

**NEC Electronics Hong Kong Ltd.** Seoul Branch Seoul, Korea Tel: 02-528-0303 Fax: 02-528-4411

**NEC Electronics Shanghai, Ltd.** Shanghai, P.R. China Tel: 021-6841-1138 Fax: 021-6841-1137

**NEC Electronics Taiwan Ltd.** Taipei, Taiwan Tel: 02-2719-2377 Fax: 02-2719-5951

**NEC Electronics Singapore Pte. Ltd.** Novena Square, Singapore Tel: 253-8311 Fax: 250-3583

#### **Major Revisions in This Edition**

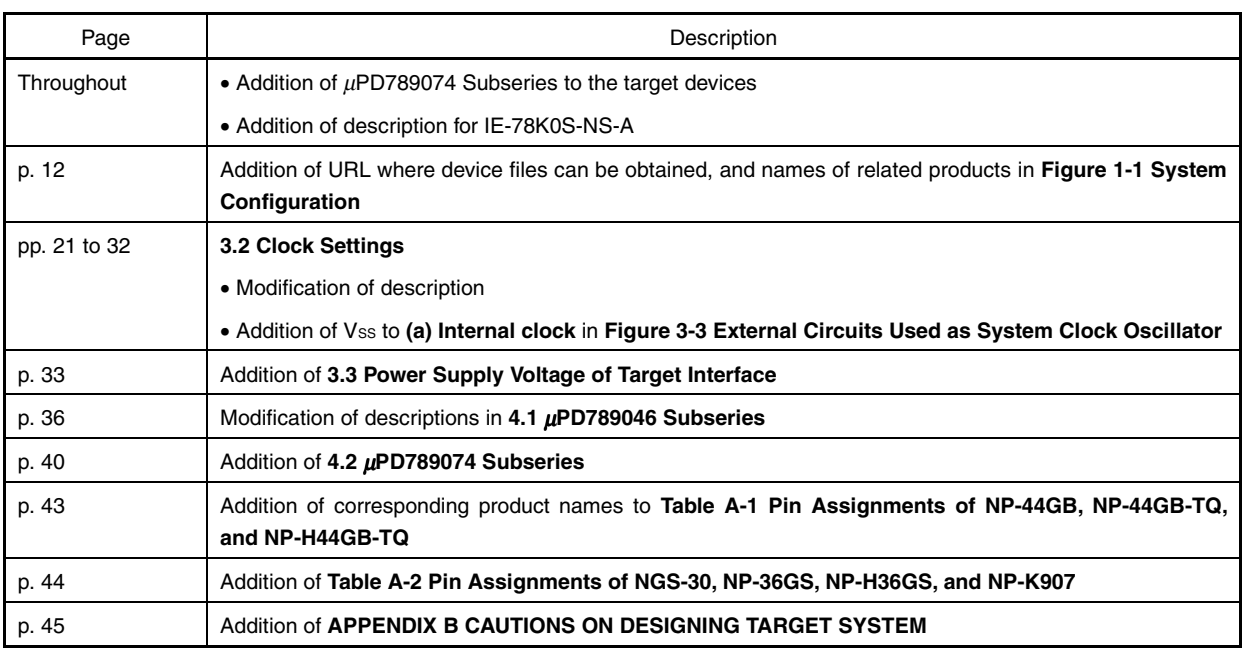

The mark  $\star$  shows major revised points.

#### **INTRODUCTION**

**Product Overview** The IE-789046-NS-EM1 is designed to be used with the IE-78K0S-NS or IE-78K0S-NS-A to debug the following target devices that belong to the 78K/0S Series of 8-bit single-chip microcontrollers.

- $\mu$ PD789046 Subseries:  $\mu$ PD789046, 78F9046
- µPD789074 Subseries: µPD789071, 789072, 789074, 78F9046

**Target Readers** This manual is intended for engineers who will use the IE-789046-NS-EM1 with the IE-78K0S-NS or IE-78K0S-NS-A to perform system debugging. Engineers who use this manual are expected to be thoroughly familiar with the target device's functions and use methods and to be knowledgeable about debugging.

**Organization** When using the IE-789046-NS-EM1, refer to not only this manual (supplied with the IE-789046-NS-EM1) but also the manual that is supplied with the IE-78K0S-NS or IE-78K0S-NS-A.

- Basic specifications General
- System configuration Part names
- External interface functions Installation

#### IE-78K0S-NS | IE-789046-NS-EM1 User's Manual User's Manual

- 
- 
- 
- Differences between target devices and target interface circuits

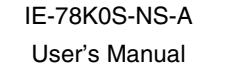

- Basic specifications
- System configuration
- External interface functions
- 

**Purpose** This manual's purpose is to explain various debugging functions that can be performed when using the IE-789046-NS-EM1.

**Terminology** The meanings of certain terms used in this manual are listed below.

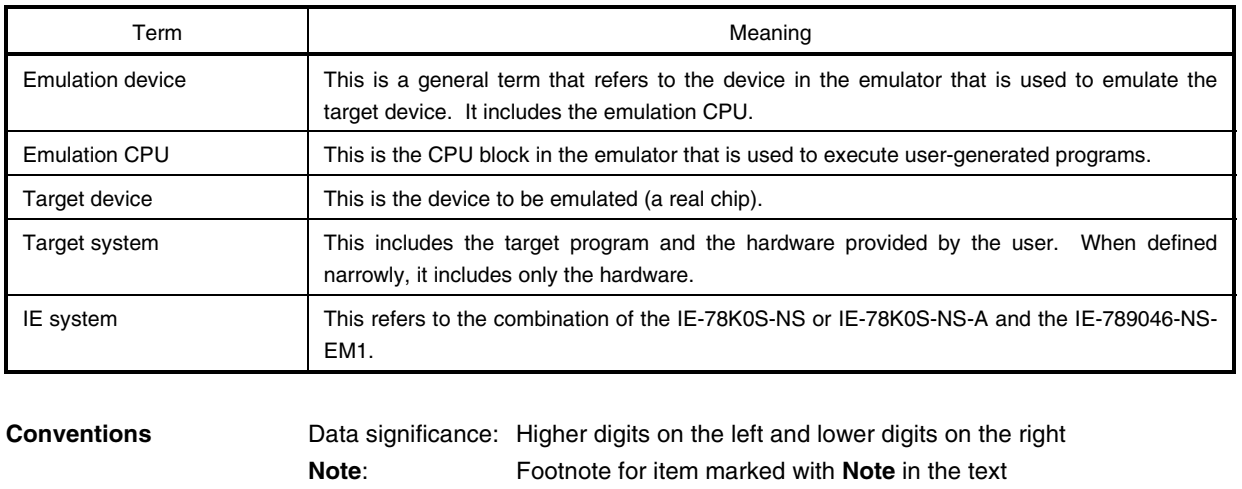

 $\star$ 

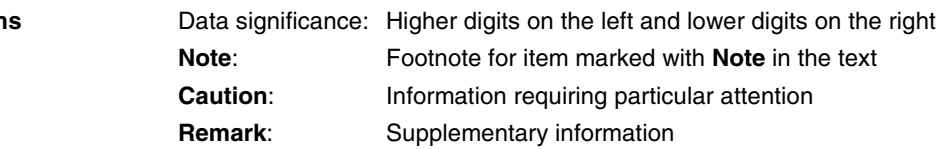

#### **Related Documents** The related documents (user's manuals) indicated in this publication may include  $\star$ preliminary versions. However, preliminary versions are not marked as such.

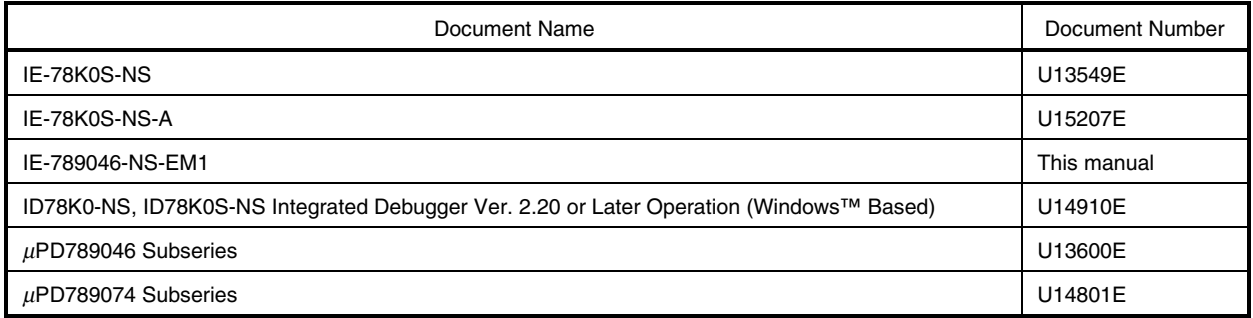

#### **Caution The documents listed above are subject to change without notice. Be sure to use the latest documents when designing.**

#### **CONTENTS**

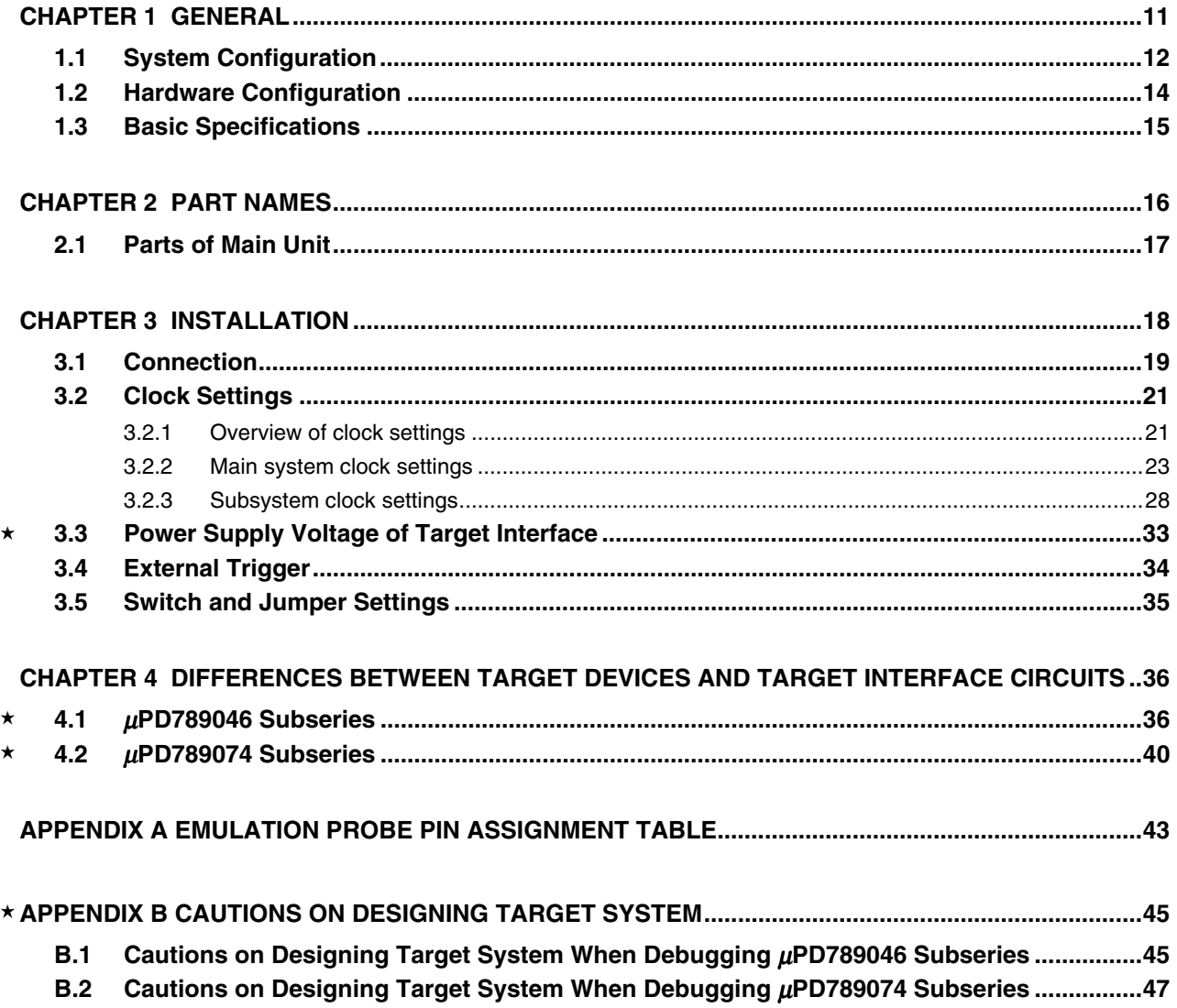

#### **LIST OF FIGURES**

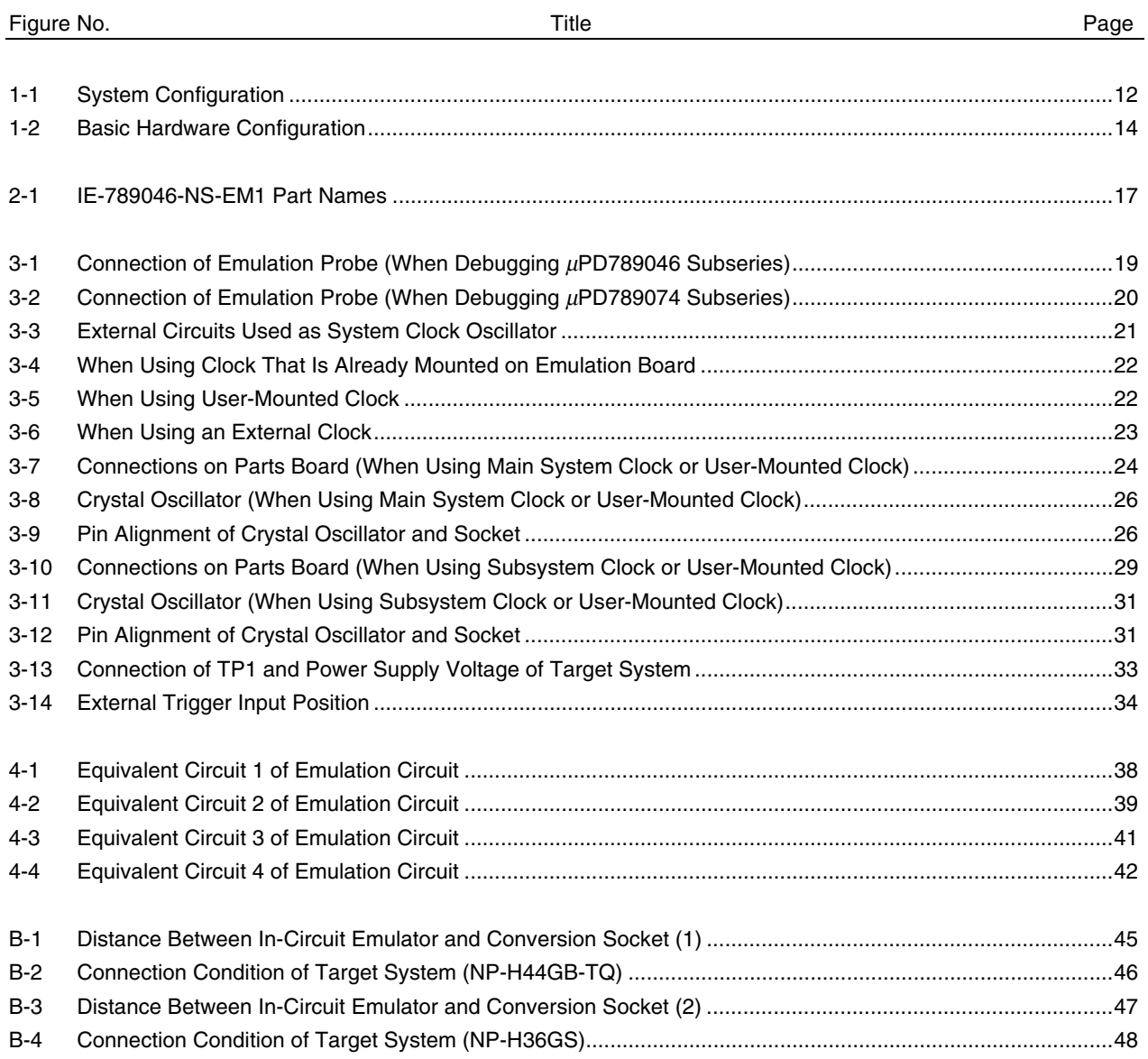

#### **LIST OF TABLES**

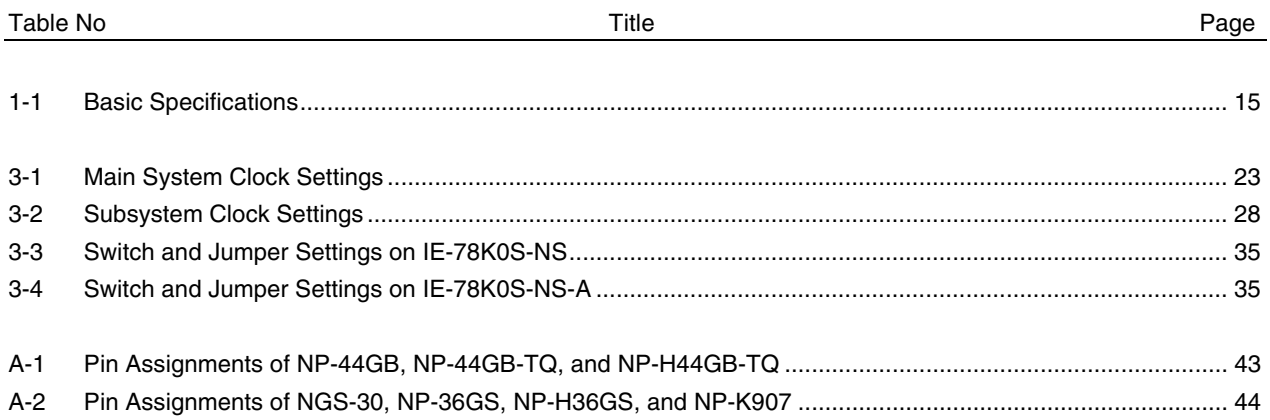

#### **CHAPTER 1 GENERAL**

The IE-789046-NS-EM1 is a development tool for efficient debugging of hardware or software when using one of the following target devices that belong to the 78K/0S Series of 8-bit single-chip microcontrollers. This chapter describes the IE-789046-NS-EM1's system configuration and basic specifications.

• Target devices

 $\star$ 

- $\mu$ PD789046 Subseries
- µPD789074 Subseries

#### **1.1 System Configuration**

 $\star$ 

Figure 1-1 illustrates the IE-789046-NS-EM1's system configuration.

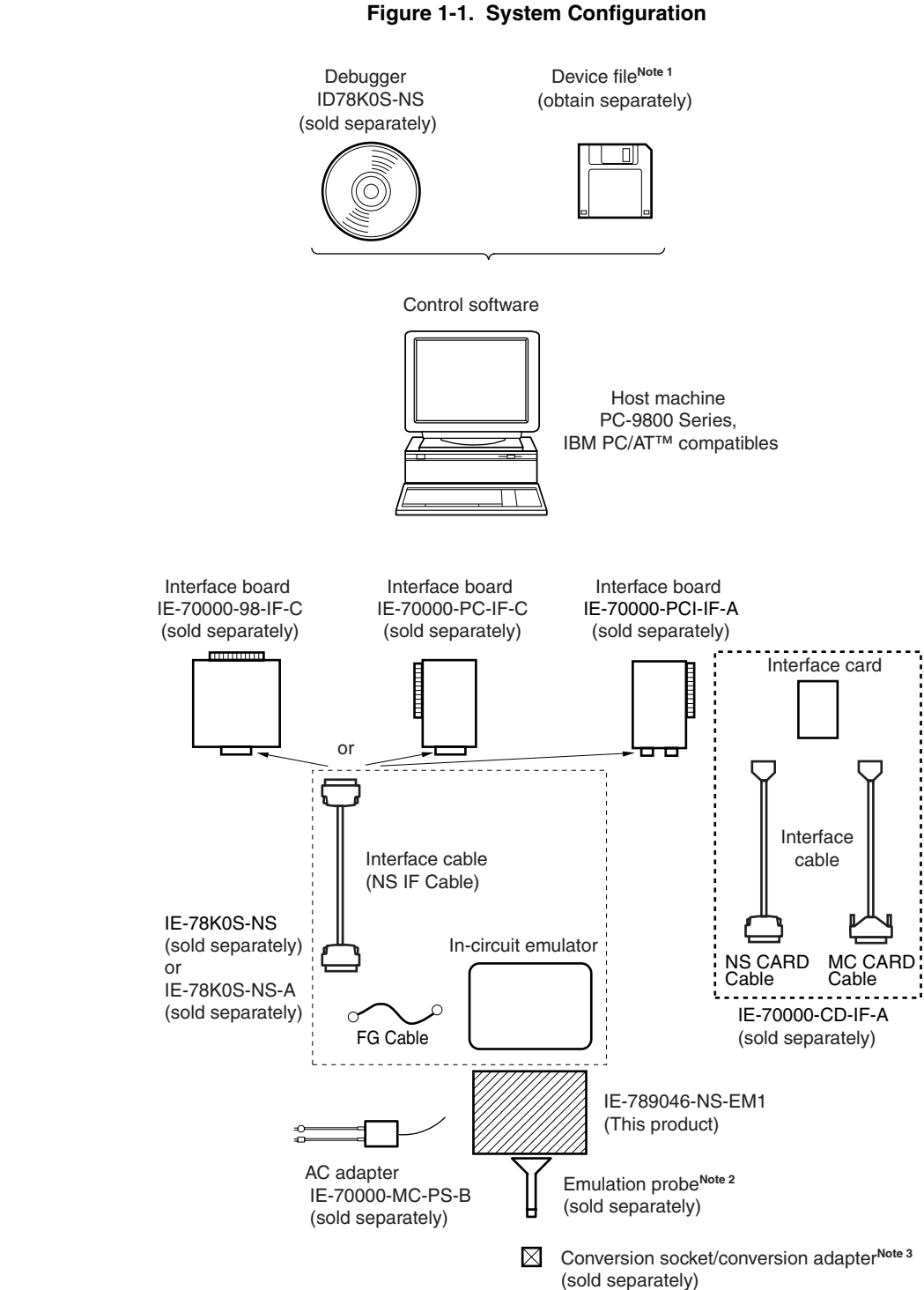

**Notes 1.** The device files are as follows.

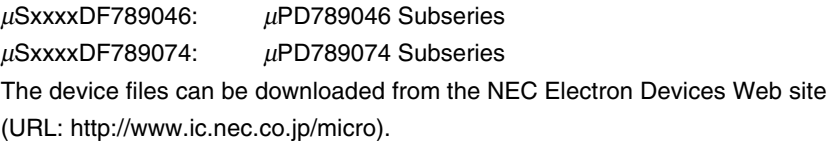

- **2.** The emulation probes are as follows.
	- (1) For  $\mu$ PD789046 Subseries

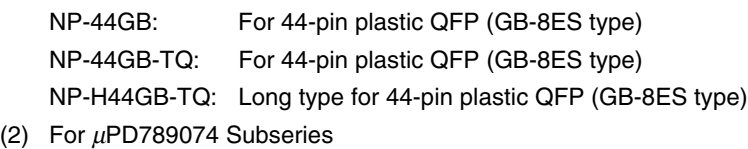

- NP-K907: Probe conversion board NP-36GS: For 30-pin plastic shrink SOP (MA type) NP-H36GS: Long type for 30-pin plastic shrink SOP (MA type)
- **3.** The conversion socket/conversion adapter is as follows.
	- (1) For  $\mu$ PD789046 Subseries EV-9200G-44: For 44-pin plastic QFP (GB-8ES type) TGB-044SAP: For 44-pin plastic QFP (GB-8ES type)
	- (2) For  $\mu$ PD789074 Subseries NGS-30: For 30-pin plastic shrink SOP (MA type)
- **Remarks 1.** NP-44GB, NP-44GB-TQ, NP-H44GB-TQ, NP-K907, NP-36GS, NP-H36GS, and NGS-30 are products of Naito Densei Machida Mfg. Co., Ltd. For further information, contact Naito Densei Machida Mfg. Co., Ltd. (TEL: +81-45-475-4191)
	- **2.** TGB-044SAP is a product of TOKYO ELETECH CORPORATION. For further information, contact Daimaru Kogyo Co., Ltd. Tokyo Electronics Department (TEL: +81-3-3820-7112) Osaka Electronics Department (TEL: +81-6-6244-6672)

#### **1.2 Hardware Configuration**

Figure 1-2 shows the IE-789046-NS-EM1's position in the basic hardware configuration.

 $\star$ 

#### **Figure 1-2. Basic Hardware Configuration**

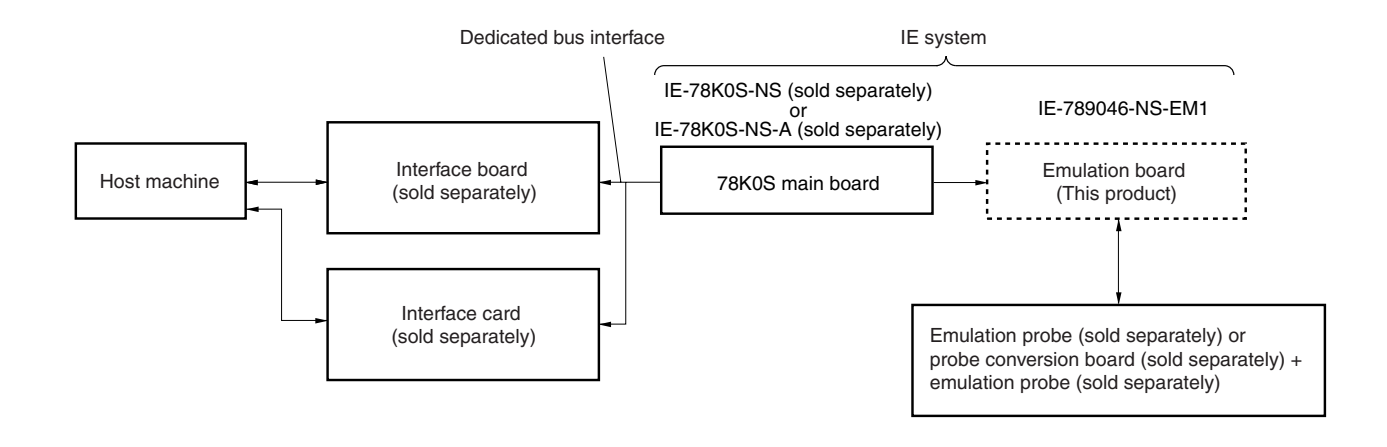

#### **1.3 Basic Specifications**

The IE-789046-NS-EM1's basic specifications are listed in Table 1-1.

#### $\star$

#### **Table 1-1. Basic Specifications**

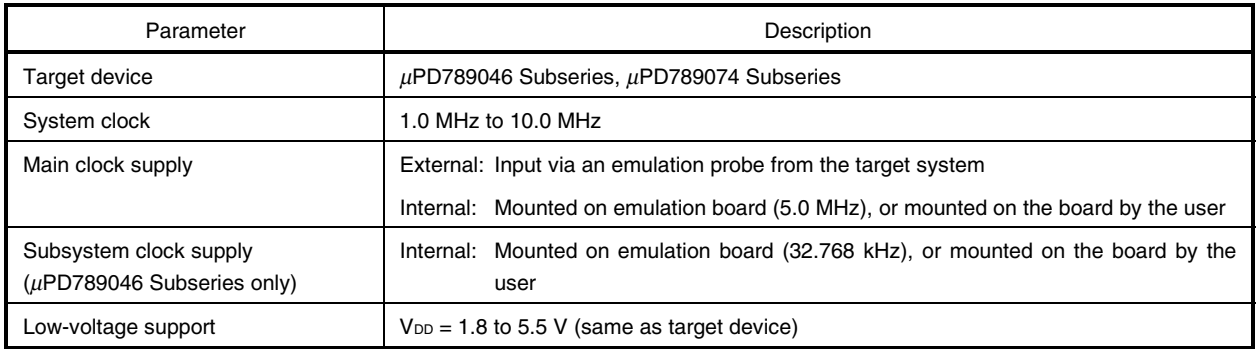

#### **CHAPTER 2 PART NAMES**

This chapter introduces the parts of the IE-789046-NS-EM1 main unit.

The packing box contains the emulation board (IE-789046-NS-EM1), packing list, user's manual, and guarantee card.

If there are any missing or damaged items, please contact an NEC sales representative.

Fill out and return the guarantee card that comes with the main unit.

#### **2.1 Parts of Main Unit**

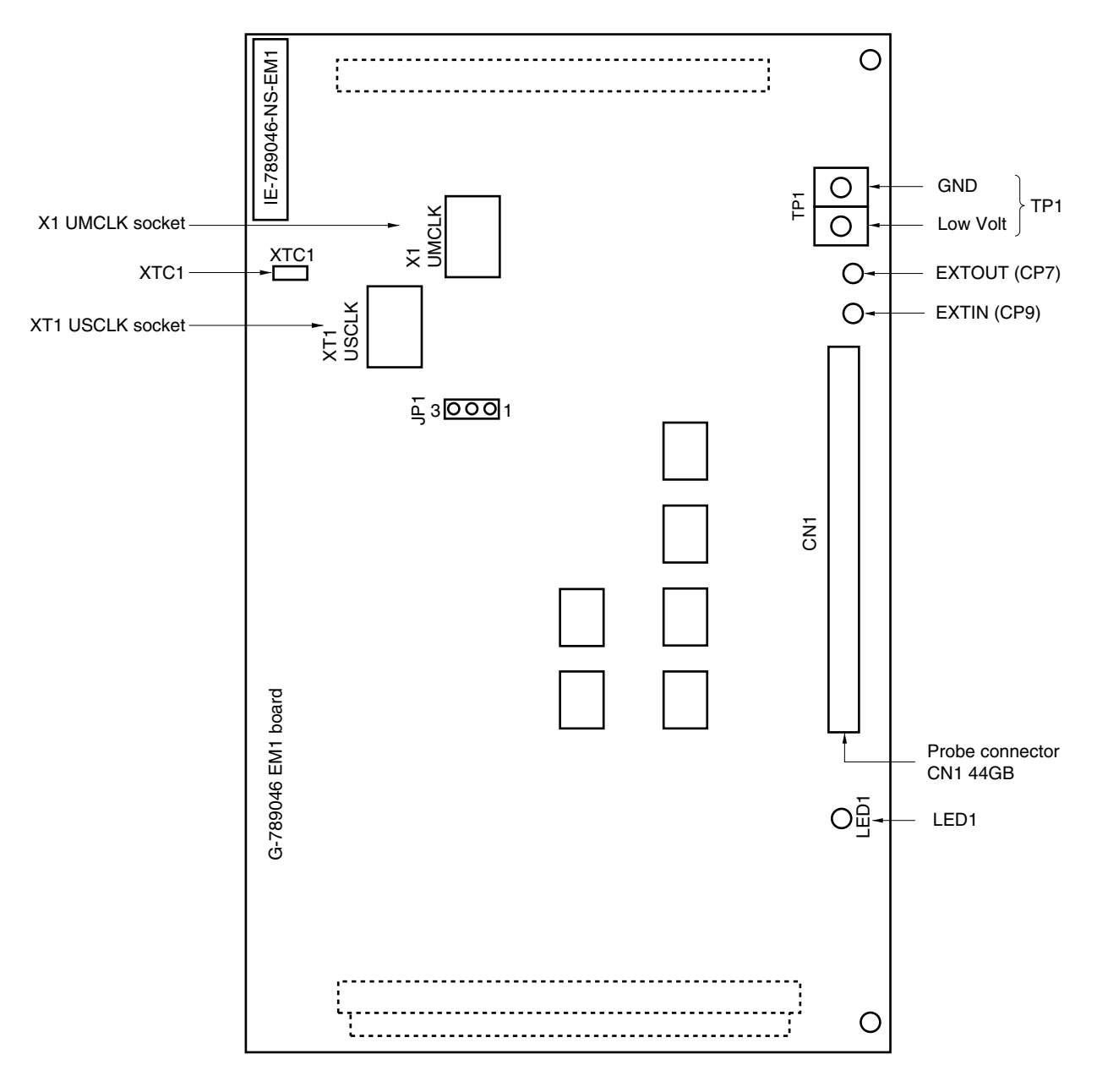

**Figure 2-1. IE-789046-NS-EM1 Part Names**

#### **CHAPTER 3 INSTALLATION**

- This chapter describes methods for connecting the IE-789046-NS-EM1 to the IE-78K0S-NS or IE-78K0S-NS-A,  $\star$ emulation probe, etc. Mode setting methods are also described.
	- **Caution Connecting or removing components to or from the target system, or making switch or other setting changes must be carried out after the power supply to both the IE system and the target system has been switched OFF.**

#### **3.1 Connection**

**(1) Connection with IE-78K0S-NS or IE-78K0S-NS-A main unit**

See the **IE-78K0S-NS User's Manual (U13549E)** or **IE-78K0S-NS-A User's Manual (U15207E)** for a description of how to connect the IE-789046-NS-EM1 to the IE-78K0S-NS or IE-78K0S-NS-A.

#### **(2) Connection with emulation probe (when debugging** µ**PD789046 Subseries)**

See the **IE-78K0S-NS User's Manual (U13549E)** or **IE-78K0S-NS-A User's Manual (U15207E)** for a description of how to connect an emulation probe to the IE-789046-NS-EM1 when debugging the  $\mu$ PD789046 Subseries. On this board, connect the emulation probe to CN1.

#### **Caution Incorrect connection may damage the IE system.**

**Be sure to read the emulation probe's user's manual for a detailed description of the connection method.**

**Figure 3-1. Connection of Emulation Probe (When Debugging** µ**PD789046 Subseries)**

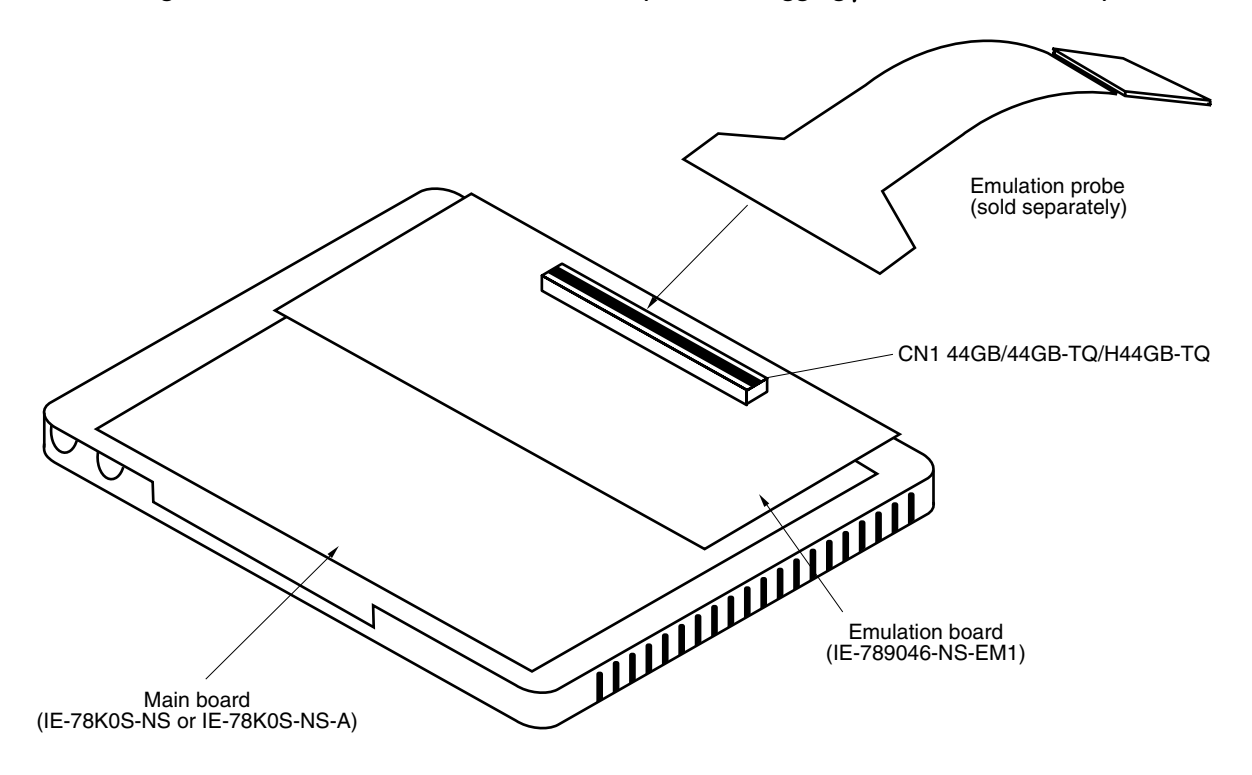

#### **(3) Connection with emulation probe (when debugging** µ**PD789074 Subseries)**

When debugging the µPD789074 Subseries, connect CN3 (connector for NEC-IE(NS)) of the probe conversion board to CN1 of IE789046-NS-EM1, and the emulation probe to CN1 of the probe conversion board.

#### **Caution Incorrect connection may damage the IE system.**

**Be sure to read the emulation probe's user's manual for a detailed description of the connection method.**

**Figure 3-2. Connection of Emulation Probe (When Debugging** µ**PD789074 Subseries)**

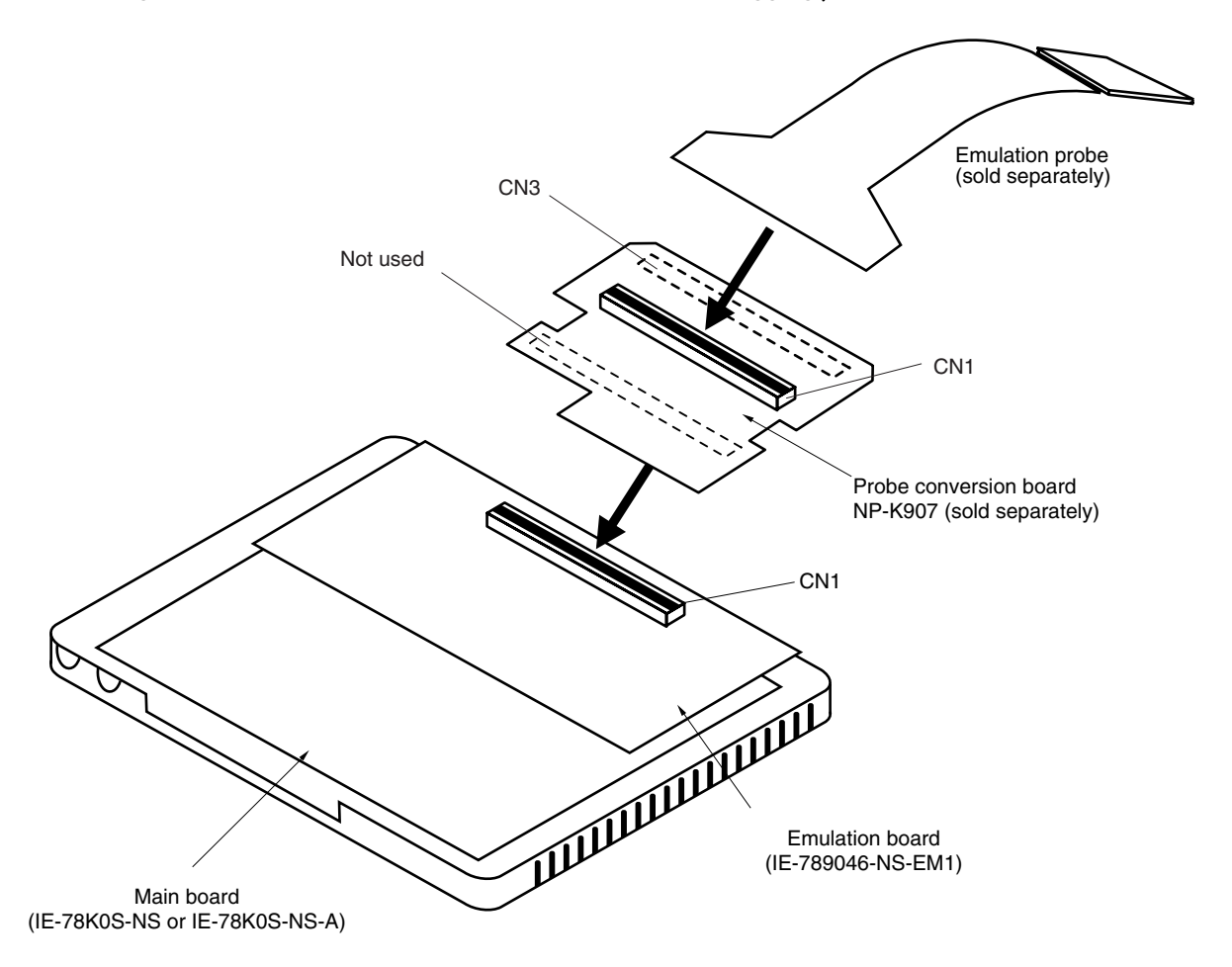

#### **3.2 Clock Settings**

#### **3.2.1 Overview of clock settings**

The main system and subsystem clocks to be used during debugging can be selected from (1) to (3) below.

- (1) Clock that is already mounted on emulation board
- (2) Clock that is mounted by user
- (3) Pulse input from target system

If the target system includes a clock oscillator, select either "(1) Clock that is already mounted on emulation board" or "(2) Clock that is mounted by user". For the clock oscillator, a resonator is connected to the target device and the target device's internal oscillator is used. An example of the external circuit is shown in part (a) of Figure 3-3. During emulation, the oscillator that is mounted on the target system is not used. Instead, the clock that is mounted on the emulation board, which is installed in the IE-78K0S-NS or IE-78K0S-NS-A is used.

If the target system includes an external clock, select (1) clock that is already mounted on emulation board, (2) clock that is mounted by user, or (3) pulse input from target system.

For the external clock, a clock signal is supplied from outside of the target device and the target device's internal oscillator is not used. An example of the external circuit is shown in part (b) of Figure 3-3.

#### **Caution The IE system will be hung-up if the main system clock is not supplied normally. Moreover, be sure to input a rectangular wave as the clock from the target. There is no need to supply a clock to X2 or XT2 pin.**

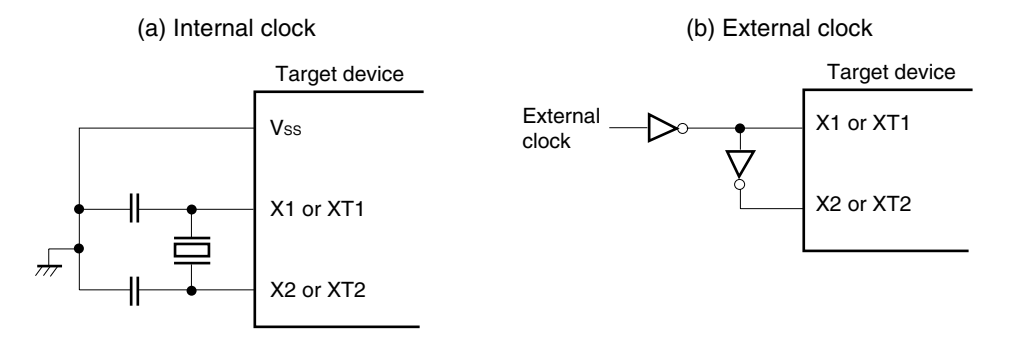

#### **Figure 3-3. External Circuits Used as System Clock Oscillator**

#### **(1) Clock that is already mounted on emulation board**

A crystal oscillator is already mounted on the emulation board. Its frequency is 5.0 MHz.

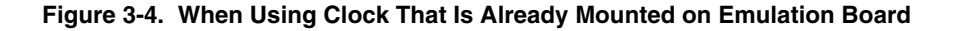

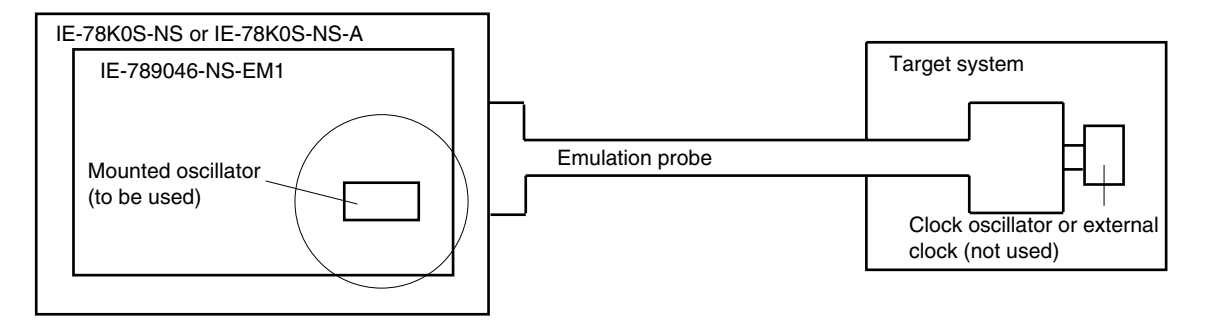

**Remark** The clock that is supplied by the IE-789046-NS-EM1's oscillator (encircled in the figure) is used.

#### **(2) Clock that is mounted by user**

The user is able to mount any clock supported by the set specifications on the IE-789046-NS-EM1. Mount either the parts board on which the resonator to be used is mounted or an oscillator on the IE-789046-NS-EM1. This method is useful when using a different frequency from that of the premounted clock.

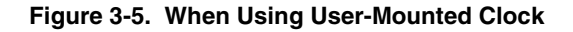

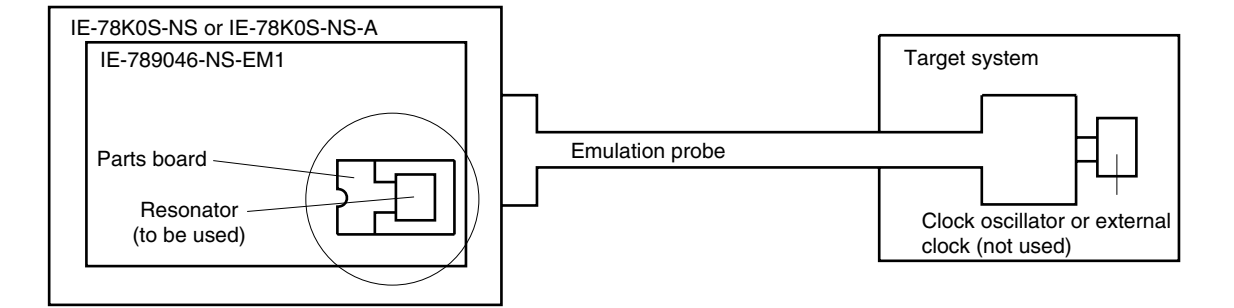

**Remark** The clock that is supplied by the parts board on which the IE-789046-NS-EM1's resonator is mounted or the oscillator (encircled in the figure) is used.

#### **(3) Pulse input from target system**

An external clock connected to the target system can be used via an emulation probe.

#### **Figure 3-6. When Using an External Clock**

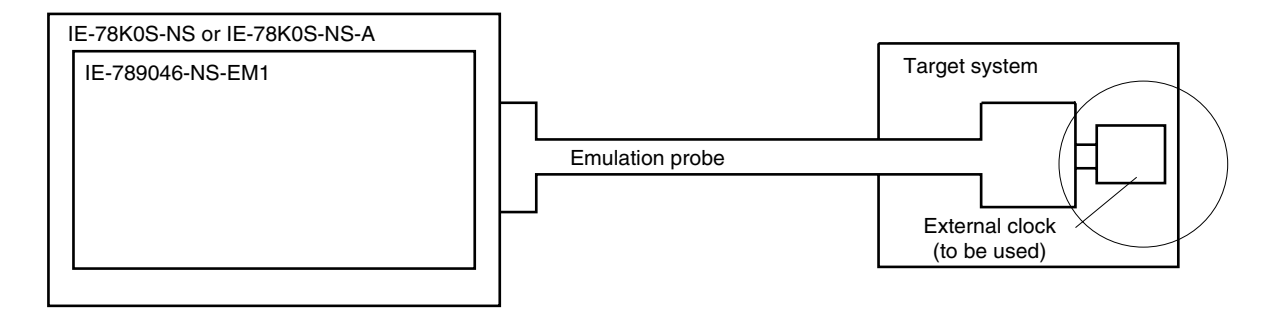

**Remark** The clock supplied by the target system's external clock (encircled in the figure) is used.

#### **3.2.2 Main system clock settings**

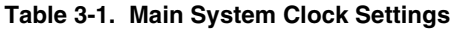

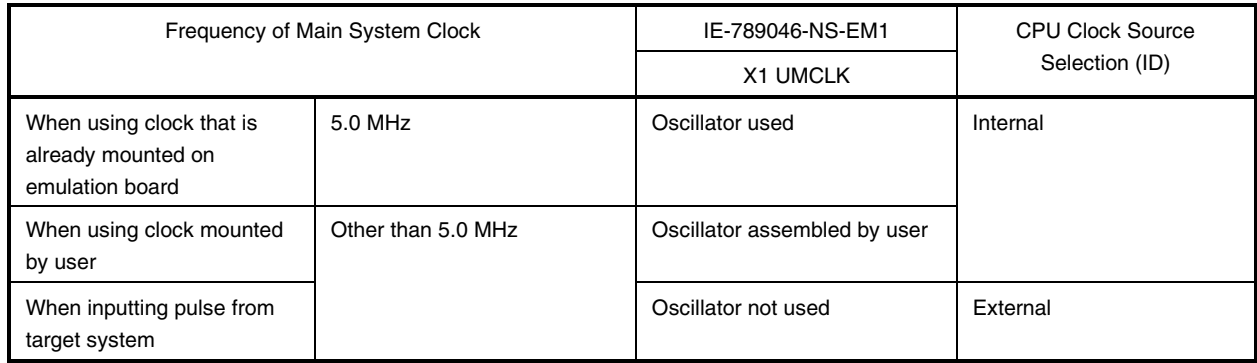

- **Caution When inputting a pulse from the target system, open the configuration dialog box when starting the integrated debugger (ID78K0S-NS) and select "External" in the area (Clock) for selecting the CPU's clock source (this selects the user's clock).**
- **Remark** The IE-789046-NS-EM1 is shipped, the settings for "when using clock that is already mounted on emulation board" are preset.

#### **(1) When using clock that is already mounted on emulation board**

When the IE-789046-NS-EM1 is shipped, a 5.0 MHz crystal oscillator is already mounted in the IE-789046-NS-EM1's X1 UMCLK socket. When using the factory-set mode settings, there is no need to make any other hardware settings.

When starting the integrated debugger (ID78K0S-NS), open the configuration dialog box and select "Internal" in the area (Clock) for selecting the CPU's clock source (this selects the emulator's internal clock).

#### **(2) When using clock mounted by user**

The settings described under either (a) or (b) are required, depending on the type of clock to be used. When starting the integrated debugger (ID78K0S-NS), open the configuration dialog box and select "Internal" in the area (Clock) for selecting the CPU's clock source (this selects the emulator's internal clock).

#### **(a) When using a ceramic resonator or crystal resonator**

- Items to be prepared
	-
	- Ceramic resonator or crystal resonator Capacitor CB
	- Resistor Rx Solder kit
	- Parts board Capacitor CA
		-
		-

#### <Steps>

<1> Solder the target ceramic resonator or crystal resonator, resistor Rx, capacitor CA, and capacitor CB (all with suitable oscillation frequencies) onto the parts board (as shown below).

#### **Figure 3-7. Connections on Parts Board (When Using Main System Clock or User-Mounted Clock)**

Parts board (X1 UMCLK)

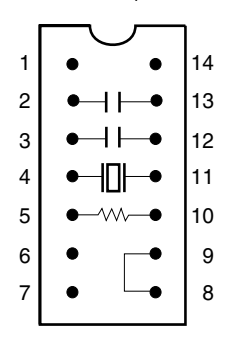

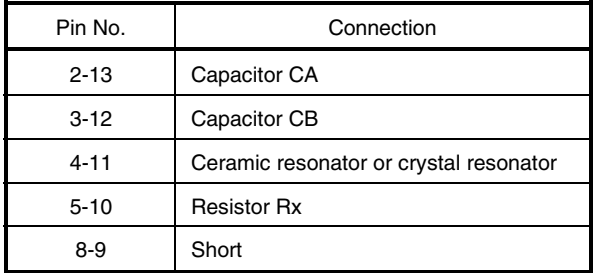

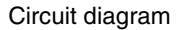

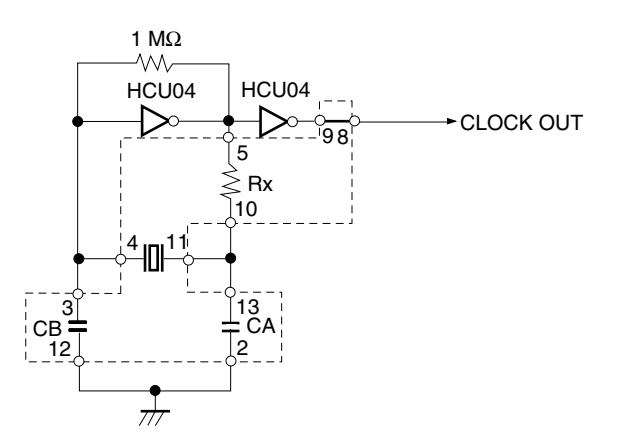

**Remark** The sections enclosed in broken lines indicate parts that are attached to the parts board.

- <2> Prepare the IE-789046-NS-EM1.
- <3> Remove the crystal oscillator that is mounted in the IE-789046-NS-EM1's X1 UMCLK socket.
- <4> Connect the parts board (from <1> above) to the X1 UMCLK socket from which the crystal oscillator was removed. Check the pin 1 mark to make sure the board is mounted in the correct direction.
- <5> Make sure that the parts board mounted in the X1 UMCLK socket on the emulation board is wired as shown in Figure 3-7 above.
- <6> Install the IE-789046-NS-EM1 in the IE-78K0S-NS or IE-78K0S-NS-A.

The above steps configure the following circuit and enable supply of the clock from the mounted resonator to the emulation device.

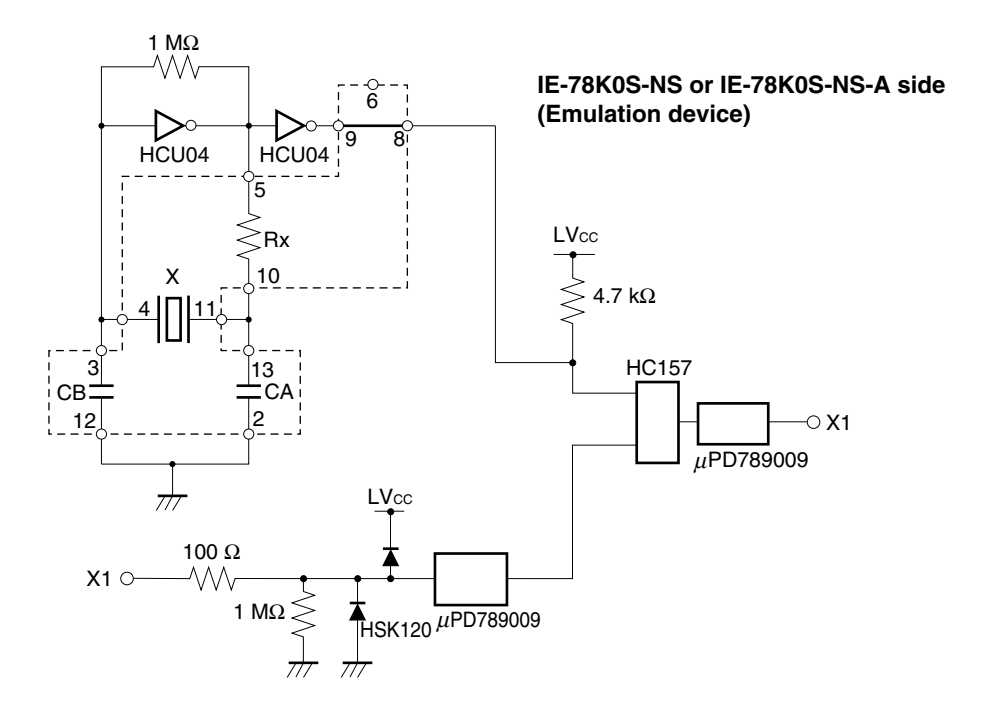

**Remark** The sections enclosed in broken lines indicate parts that are attached to the parts board.

#### **(b) When using a crystal oscillator**

- Items to be prepared
	- Crystal oscillator (see pinouts shown in Figure 3-8)

**Figure 3-8. Crystal Oscillator (When Using Main System Clock or User-Mounted Clock)**

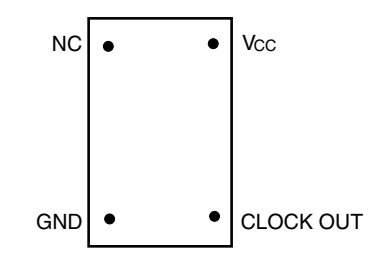

<Steps>

- <1> Prepare the IE-789046-NS-EM1.
- <2> Remove the crystal oscillator that is mounted in the IE-789046-NS-EM1's X1 UMCLK socket.
- <3> Mount the crystal oscillator prepared by the user in the X1 UMCLK socket from which the crystal oscillator was removed in <2> above. Insert the crystal oscillator pin into the socket aligning the pins as shown in the figure below.

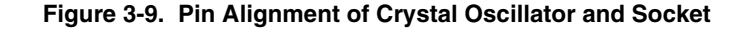

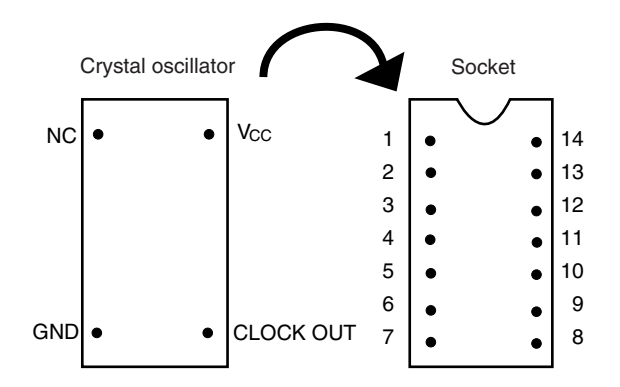

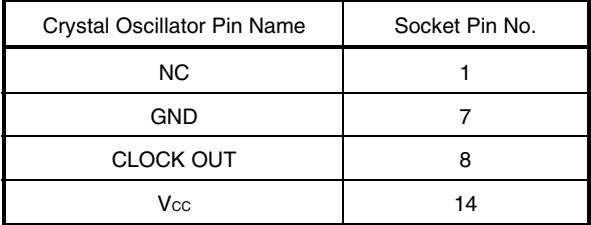

<4> Install the IE-789046-NS-EM1 in the IE-78K0S-NS or IE-78K0S-NS-A.

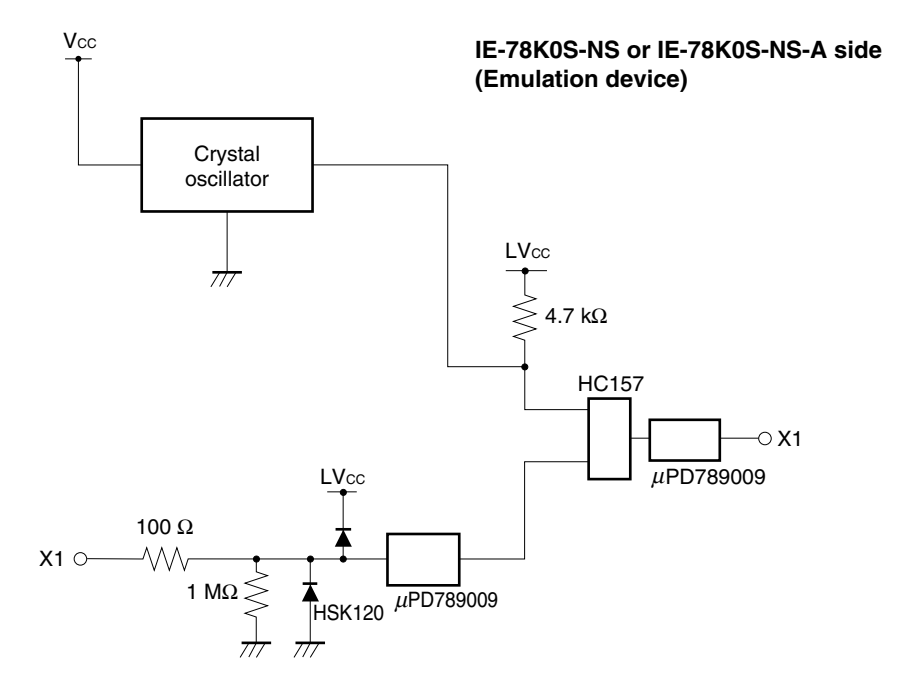

The above steps configure the following circuit and enable supply of the clock from the mounted resonator to the emulation device.

#### **(3) When inputting pulse from target system**

No hardware settings are required for this situation.

When starting the integrated debugger (ID78K0S-NS), open the configuration dialog box and select "External" in the area (Clock) for selecting the CPU's clock source (this selects the user's clock).

#### **3.2.3 Subsystem clock settings**

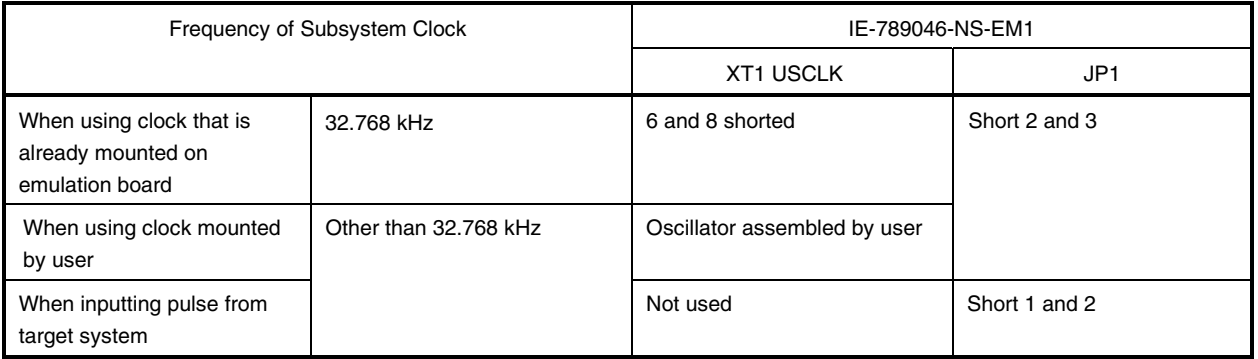

#### **Table 3-2. Subsystem Clock Settings**

#### **Caution Jumper JP1, which is used to select the board's clock or an external clock, should be set only after turning power of the IE-78K0S-NS or IE-78K0S-NS-A off.**

**Remark** When the IE-789046-NS-EM1 is shipped, the settings for "when using clock that is already mounted on emulation board" are preset.

#### **(1) When using clock that is already mounted on emulation board**

When the IE-789046-NS-EM1 is shipped, a 32.768 kHz crystal resonator (XTC1) and the parts board (XT1 USCLK) on which pins 6 and 8 are shortened are already mounted on the IE-789046-NS-EM1. Short pins 2 and 3 on the IE-789046-NS-EM1's jumper (JP1). There is no need to make any other settings via the integrated debugger (ID78K0S-NS).

#### **(2) When using the clock mounted by user**

Perform the settings described under either (a) or (b), depending on the type of clock to be used. Short pins 2 and 3 on the IE-789046-NS-EM1's jumper (JP1).

There is no need to make any other settings via the integrated debugger (ID78K0S-NS).

#### **(a) When using a ceramic resonator or crystal resonator**

- Items to be prepared
	-
	- Ceramic resonator or crystal resonator Capacitor CB
	- Resistor Rx Solder kit
	- Parts board Capacitor CA
		-
		-

#### <Steps>

<1> Solder the target ceramic resonator or crystal resonator, resistor Rx, capacitor CA, and capacitor CB (all with suitable oscillation frequency) onto the parts board (as shown in the following diagram).

#### **Figure 3-10. Connections on Parts Board (When Using Subsystem Clock or User-Mounted Clock)**

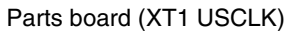

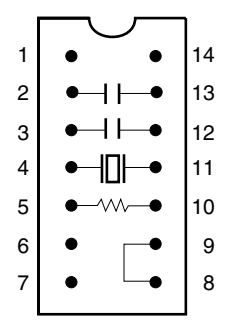

| Pin No.  | Connection                             |  |
|----------|----------------------------------------|--|
| $2 - 13$ | Capacitor CA                           |  |
| $3 - 12$ | Capacitor CB                           |  |
| $4 - 11$ | Ceramic resonator or crystal resonator |  |
| $5 - 10$ | <b>Resistor Rx</b>                     |  |
| 8-9      | Short                                  |  |

Circuit diagram

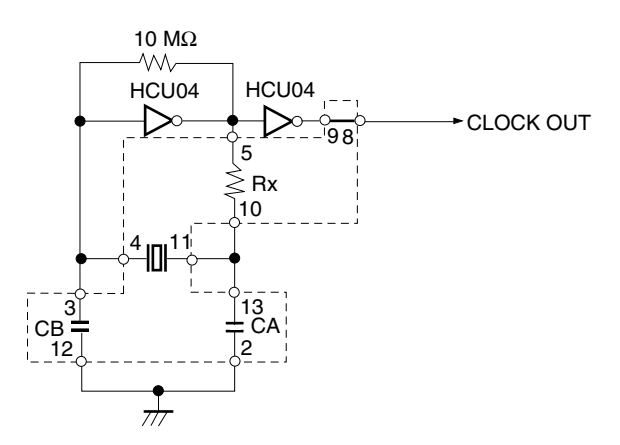

**Remark** The sections enclosed in broken lines indicate parts that are attached to the parts board.

- <2> Prepare the IE-789046-NS-EM1.
- <3> Remove the parts board that is mounted in the IE-789046-NS-EM1's XT1 USCLK socket.
- <4> Connect the parts board (from <1> above) to the XT1 USCLK socket from which the parts board was removed (see <3> above). Check the pin 1 mark to make sure the board is mounted in the correct direction.
- <5> Install the IE-789046-NS-EM1 in the IE-78K0S-NS or IE-78K0S-NS-A.

The above steps configure the following circuit and enable supply of the clock from the mounted resonator to the emulation device.

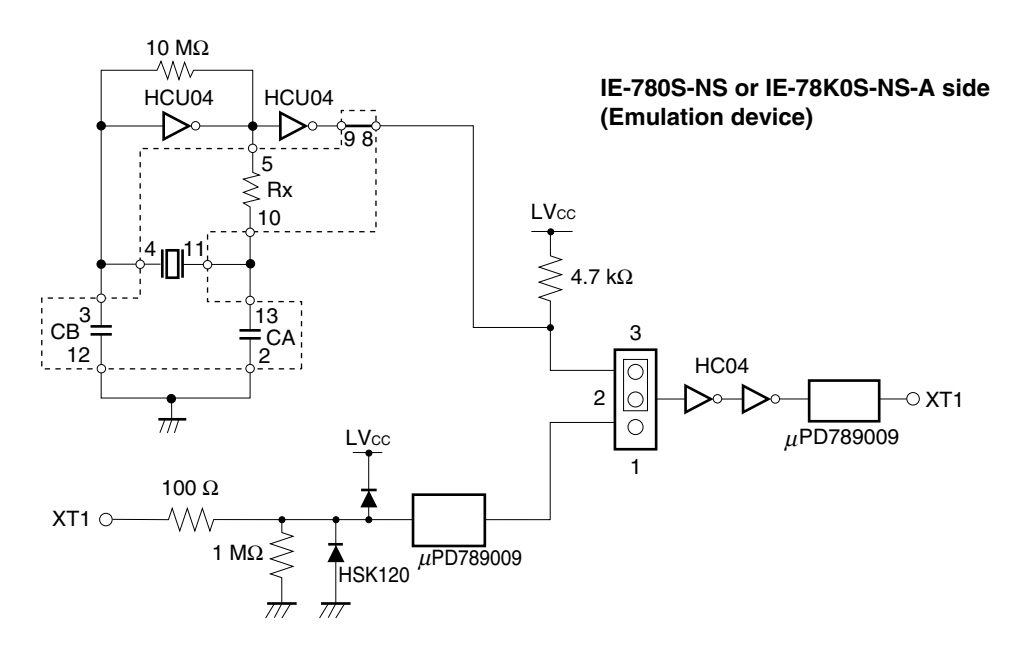

**Remark** The section enclosed in broken lines indicates parts that are attached to the parts board.

#### **(b) When using a crystal oscillator**

- Items to be prepared
	- Crystal oscillator (see pinouts shown in Figure 3-11)

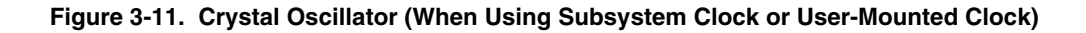

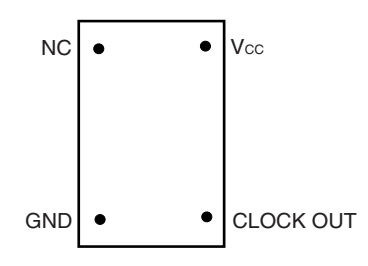

<Steps>

- <1> Prepare the IE-789046-NS-EM1.
- <2> Remove the parts board that is mounted in the IE-789046-NS-EM1's XT1 USCLK socket.
- <3> Mount the crystal oscillator prepared by the user in the XT1 USCLK socket from which the parts board was removed in <2> above. Insert the crystal oscillator into the socket aligning the pins as shown below.

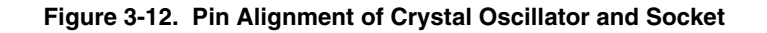

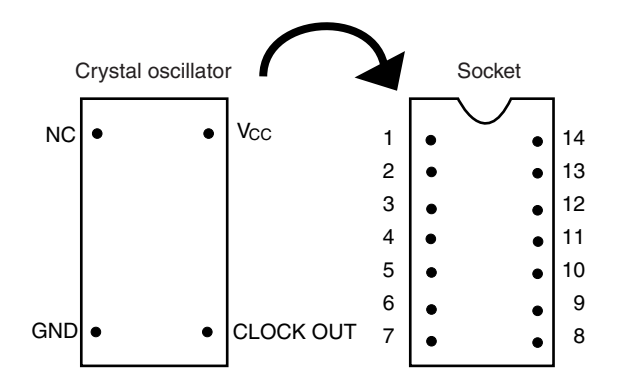

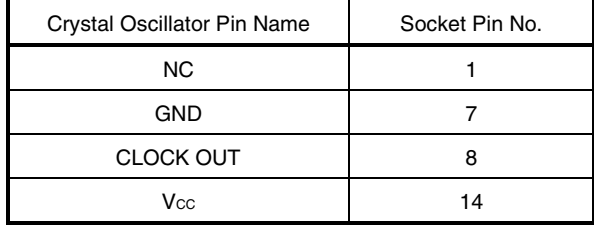

<4> Install the IE-789046-NS-EM1 in the IE-78K0S-NS or IE-78K0S-NS-A.

The above steps configure the following circuit and enable supply of the clock from the mounted oscillator to the emulation device.

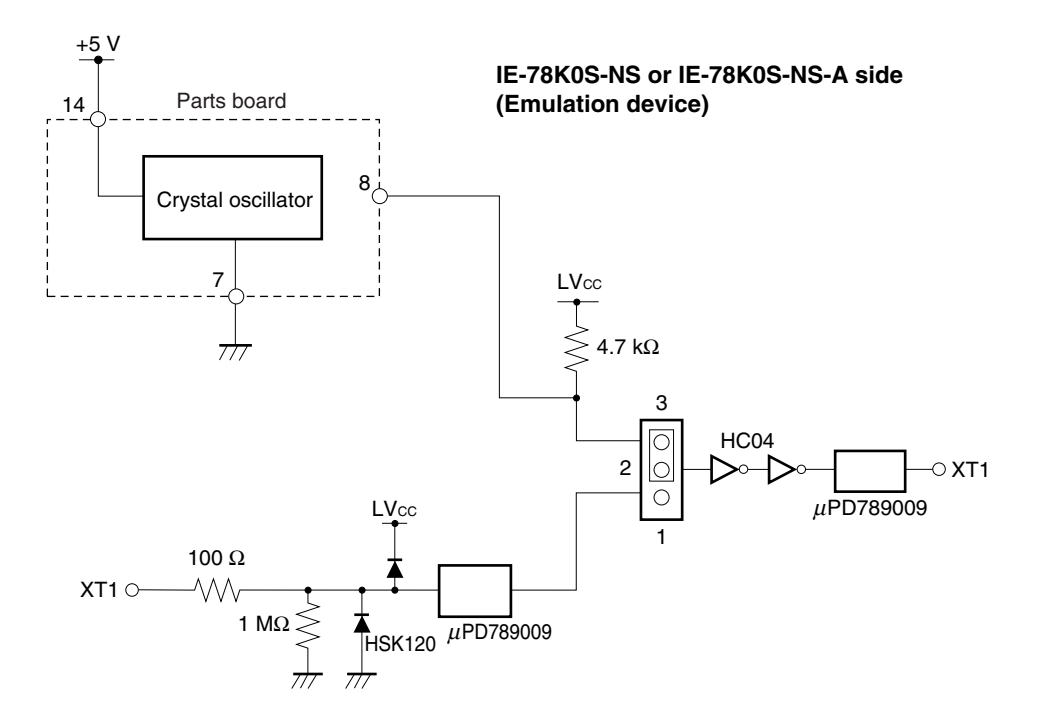

#### **(3) When using an external clock**

Short pins 1 and 2 on the IE-789046-NS-EM1's jumper (JP1). There is no need to make any settings via the integrated debugger (ID78K0S-NS).

#### **3.3 Power Supply Voltage of Target Interface**

In the IE system, emulation is possible with a voltage of the same level as the power supply voltage of the target system.

When the target system is not connected, the IE system automatically operates with the emulator's internal power supply (5 V).

When debugging with a voltage that is the same level as that of the target system, supply the same voltage as that of the target system to the TP1 terminal pin of the IE-789046-NS-EM1 (the same applies when the voltage is 5 V). Set the target voltage to between 1.8 and 5.0 V.

• Maximum current consumption of TP1

1.8 to 5.0 V: Approximately 100 mA

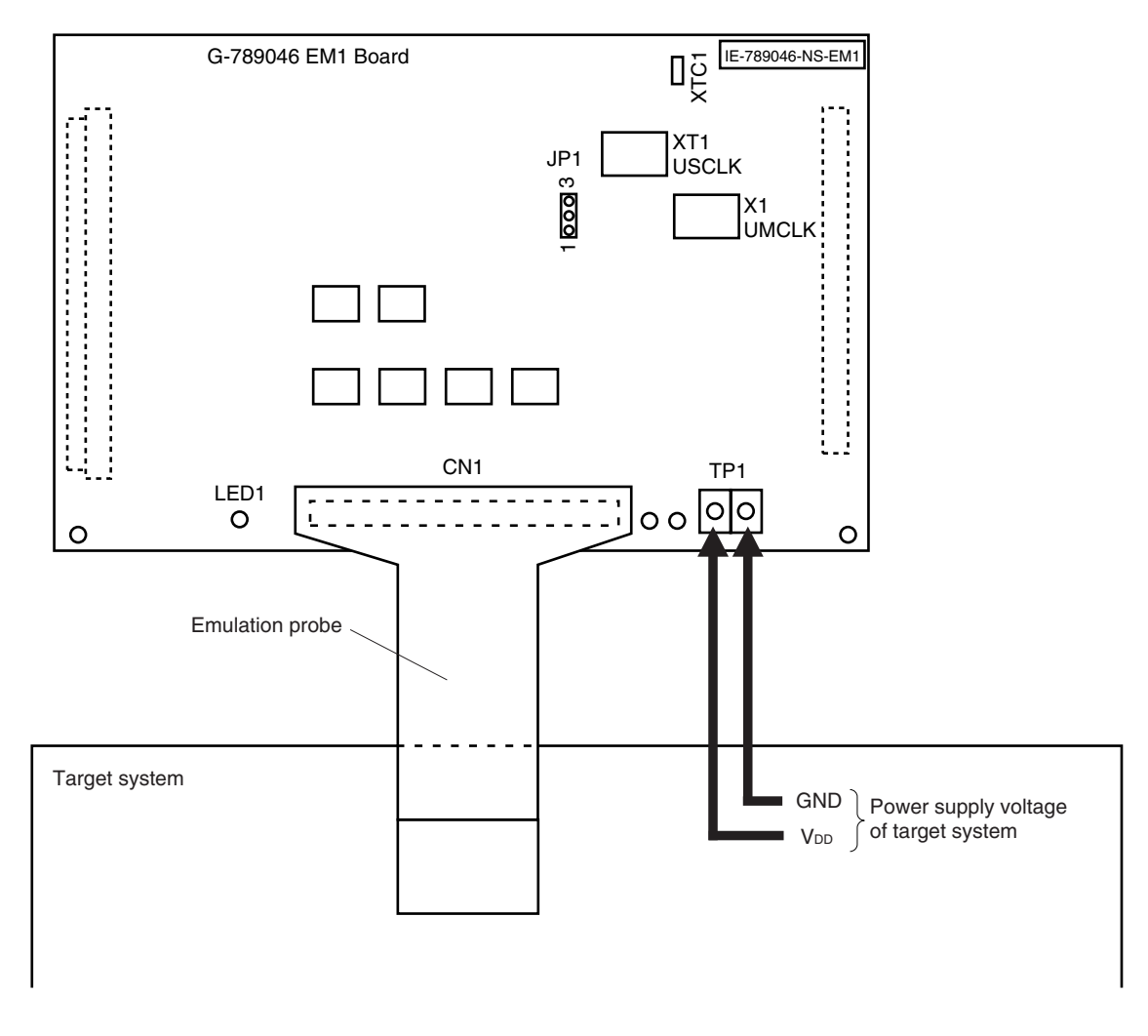

#### **Figure 3-13. Connection of TP1 and Power Supply Voltage of Target System**

#### **Caution Connect TP1 on the board and the power supply voltage of the target system after turning off the power of the IE-78K0S-NS or IE-78K0S-NS-A.**

**Remark** The V<sub>DD</sub> pin of the target system is only used for controlling LED1 (TVcc), which monitors whether the power supply of the target system is connected in the IE-789046-NS-EM1.

#### **3.4 External Trigger**

To set up an external trigger, connect it to the IE-789046-NS-EM1's check pins EXTOUT and EXTIN as shown below.

See the **IE-78K0S-NS User's Manual (U13549E)** or **IE-78K0S-NS-A User's Manual (15207E)** for pin characteristics. See the **ID78K0-NS, ID78K0S-NS Integrated Debugger Ver. 2.20 or Later Operation User's Manual (U14910E)** for use methods.

#### (**1) EXTOUT**

Output a low level from the EXTOUT pin on the IE-789046-NS-EM1 for 1.3  $\mu$ s upon the occurrence of a break event.

#### **Caution Connect a pull-up resistor on the target system since this is an open-drain output.**

#### **(2) EXTIN**

An event signal can be input from the EXTIN pin on the IE-789046-NS-EM1. Use a high-level pulse signal for 2 CPU operation clocks or more for the event signal.

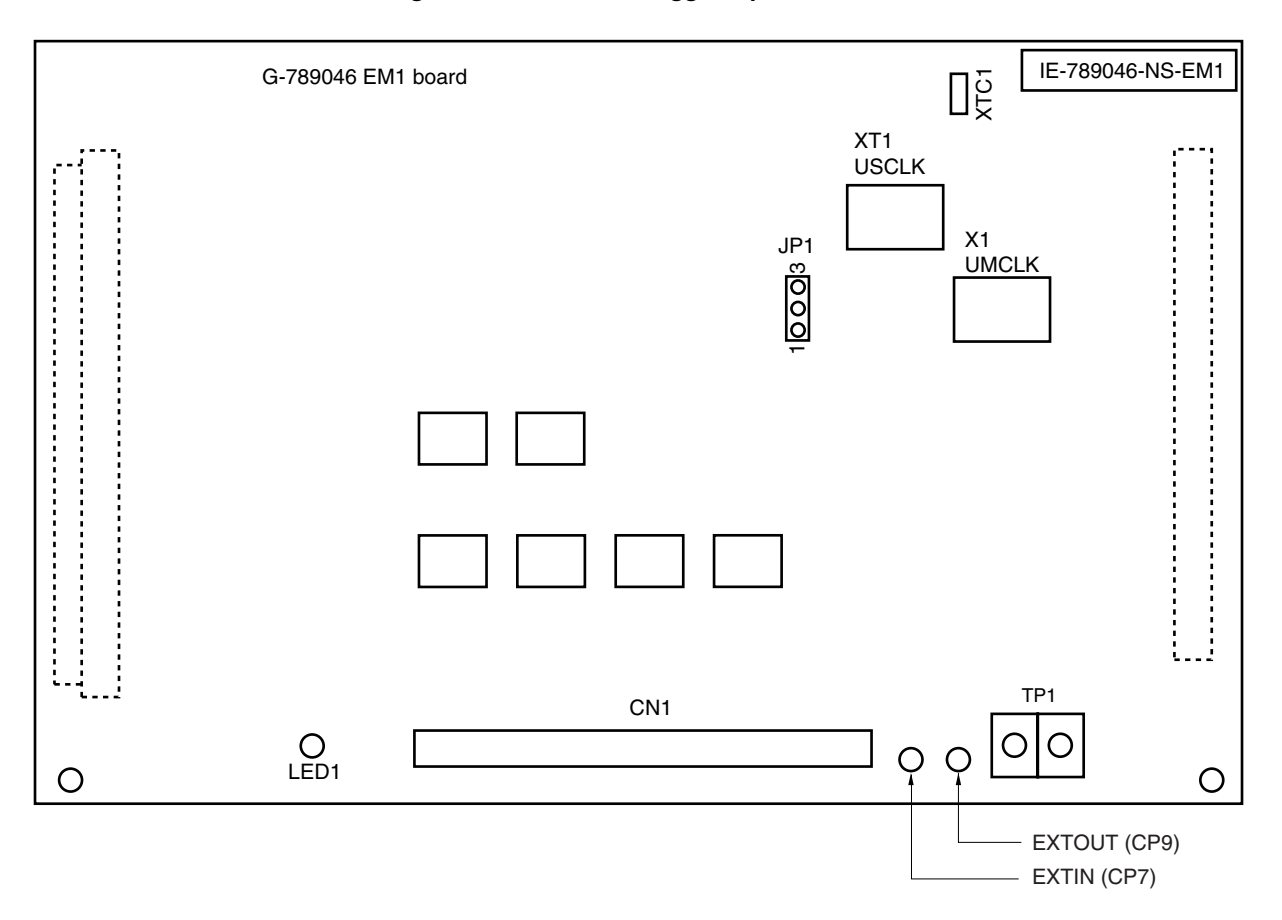

#### **Figure 3-14. External Trigger Input Position**

#### **3.5 Switch and Jumper Settings**

#### **(1) Switch and jumper settings on the IE-78K0S-NS**

When using the IE-789046-NS-EM1, set the switches and jumpers on the IE-78K0S-NS as shown in Table 3-3. For details of these switch and jumper settings, refer to the **IE-78K0S-NS User's Manual (U13549E)**.

#### **Table 3-3. Switch and Jumper Settings on IE-78K0S-NS**

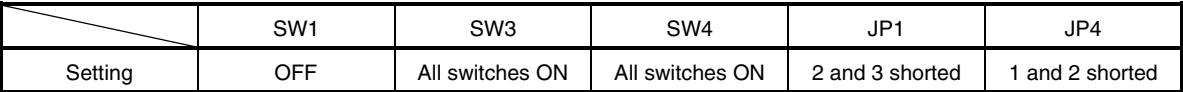

#### **Caution Incorrect settings may damage the IE-78K0S-NS.**

#### ★

#### **(2) Switch and jumper settings on the IE-78K0S-NS-A**

When using the IE-789046-NS-EM1, set the switches and jumpers on the IE-78K0S-NS-A as shown in Table 3-4. For details of these switch and jumper settings, refer to the **IE-78K0S-NS-A User's Manual (U15207E)**.

#### **Table 3-4. Switch and Jumper Settings on IE-78K0S-NS-A**

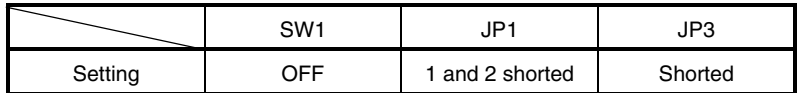

**Caution Incorrect settings may damage the IE-78K0S-NS-A.**

#### **CHAPTER 4 DIFFERENCES BETWEEN TARGET DEVICES AND TARGET INTERFACE CIRCUITS**

This chapter describes the differences in electrical specifications between the target device and the target interface circuit.

Unlike the target device, the target interface circuit of the IE system comprises emulation circuits such as the emulation CPU, TTL, and CMOS-IC and other circuits. Also, because the target interface circuit includes protection and other circuits, its electrical specifications differ from those of the target device.

#### **4.1** µ**PD789046 Subseries**

When debugging the µPD789046 Subseries, connect the target system to IE-789046-NS-EM1 via the emulation probe.

- (1) Signals directly input/output to/from the emulation CPU
- (2) Signals input from the target system via a gate
- (3) Other signals

The IE system's circuit is used as follows for signals listed in (1) to (3) above.

#### **(1) Signals input to or output from the evaluation chip and peripheral evaluation chip**

The following signals perform the same operations as in the  $\mu$ PD789046 Subseries. However, a 1 M $\Omega$  pull-down resistor and 100  $\Omega$  resistor are inserted in series.

- Signals related to port 0
- Signals related to port 1
- Signals related to port 2
- Signals related to port 3
- Signals related to port 4

#### **(2) Signals input from the target system via a gate**

Since the following signals are input via a gate, their signals show a delay compared to the  $\mu$ PD789046 Subseries.

- RESET signal
- X1, XT1 signal

#### **(3) Other signals**

• VDD0 and VDD1 pins

The emulation CPU operates on the internal power supply voltage (5 V) when the target system is not connected. When the target system is connected, power is supplied via the power supply pin (TP1). The VDD0 and V<sub>DD1</sub> pins of the target system are only used to control the LED1 in the IE-789046-NS-EM1 that monitors the input of the target system's power supply (TVcc).

- Vsso and Vss1 pins The Vsso and Vss1 pins are connected to GND in the IE-789046-NS-EM1.
- TEST/VPP pin

The TEST/VPP pin is not used in the IE-789046-NS-EM1.

• X2 and XT2 pins The X2 and XT2 pins are not used in the IE-789046-NS-EM1.

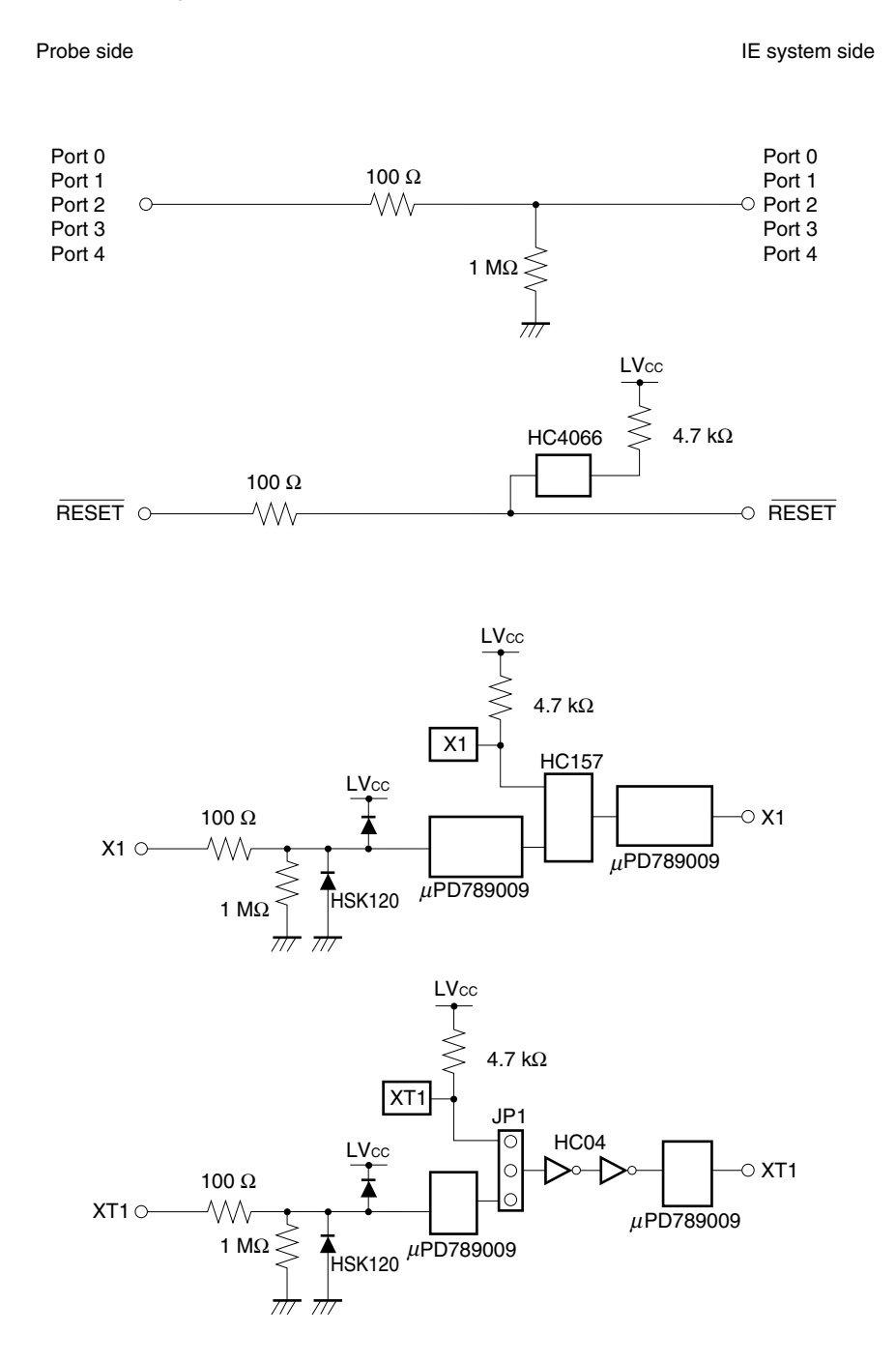

**Figure 4-1. Equivalent Circuit 1 of Emulation Circuit**

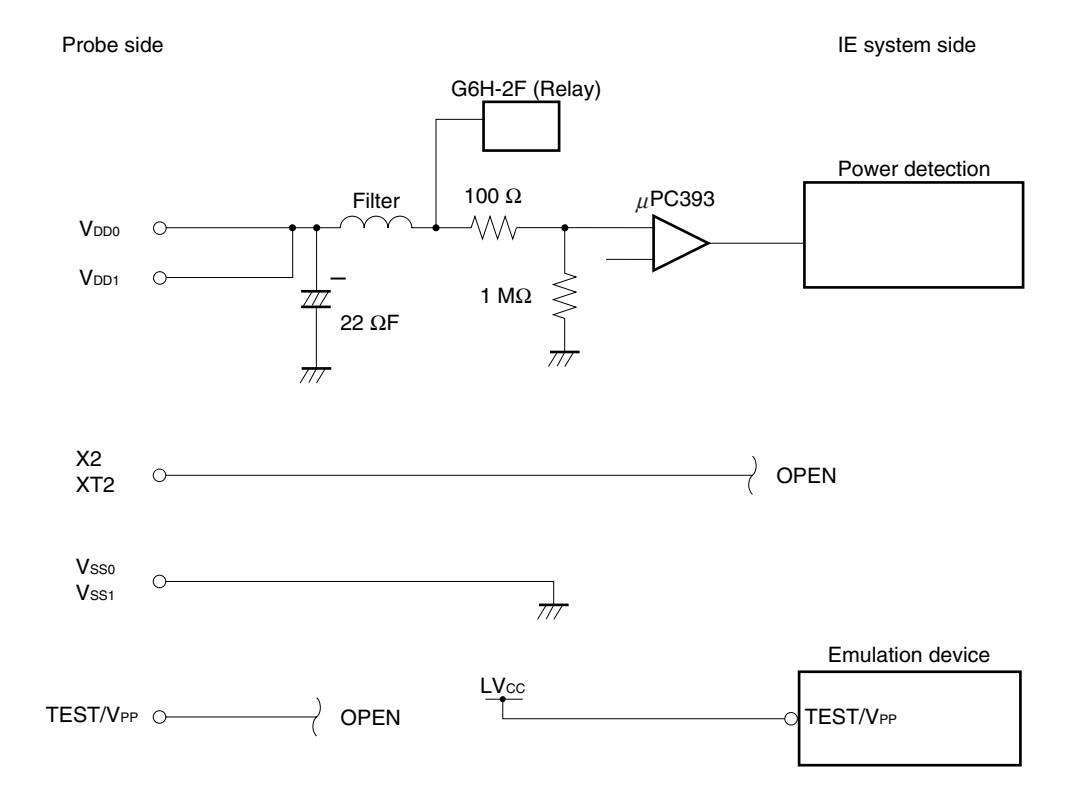

#### **Figure 4-2. Equivalent Circuit 2 of Emulation Circuit**

#### **4.2** µ**PD789074 Subseries**

When debugging the µPD789074 Subseries, connect the emulation probe and target system to IE-789046-NS-EM1 via the probe conversion board.

- (1) Signals directly input/output to/from the emulation CPU
- (2) Signals input from the target system via a gate
- (3) Other signals

The IE system's circuit is used as follows for signals listed in (1) to (3) above.

#### **(1) Signals input to or output from the evaluation chip and peripheral evaluation chip**

The following signals perform the same operations as in the  $\mu$ PD789074 Subseries. However, a 1 M $\Omega$  pull-down resistor and 100 Ω resistor are inserted in series.

- Signals related to port 0
- Signals related to port 1
- Signals related to port 2
- Signals related to port 3

#### **(2) Signals input from the target system via a gate**

Since the following signals are input via a gate, their signals show a delay compared to the  $\mu$ PD789074 Subseries.

- RESET signal
- X1 signal

#### **(3) Other signals**

• V<sub>DD</sub> pin

The emulation CPU operates on the internal power supply voltage (5 V) when the target system is not connected. When the target system is connected, power is supplied via the power supply pin (TP1). The VDD pin of the target system is only used to control LED1 in the IE-789046-NS-EM1, which monitors the input of the target system's power supply (TVcc).

• Vss pin

The Vss pin is connected to GND in the IE-789046-NS-EM1.

• TEST/VPP pin

The TEST/VPP pin is not used in the IE-789046-NS-EM1.

• X2 pin

The X2 pin is not used in the IE-789046-NS-EM1.

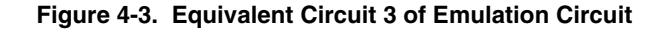

IE system side

Probe side (Emulation probe and probe conversion board)

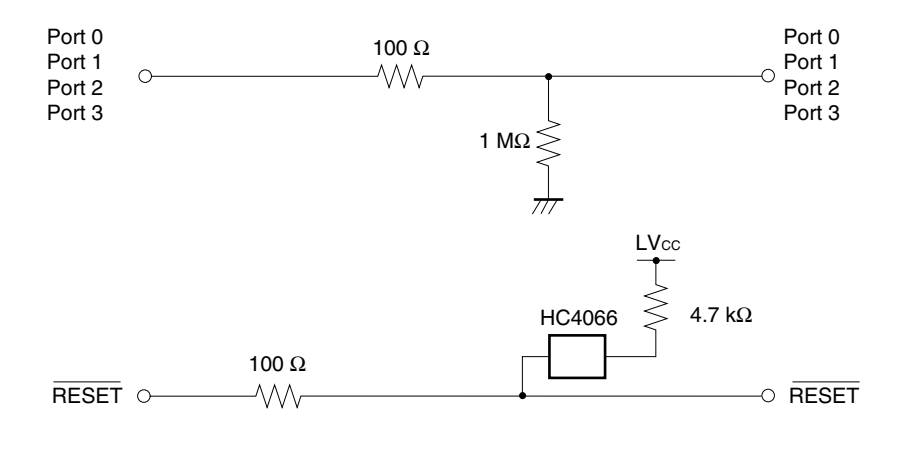

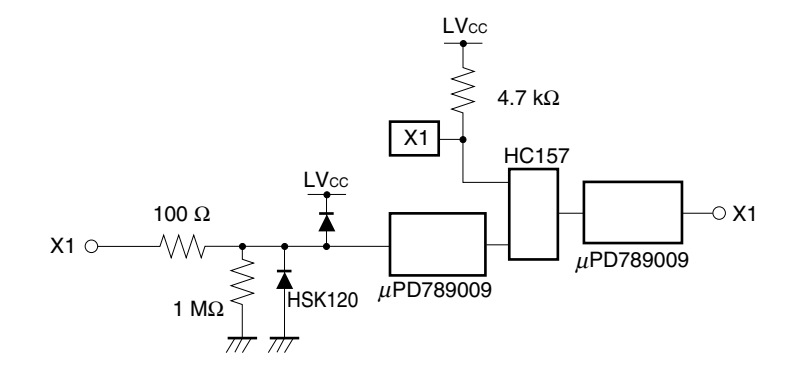

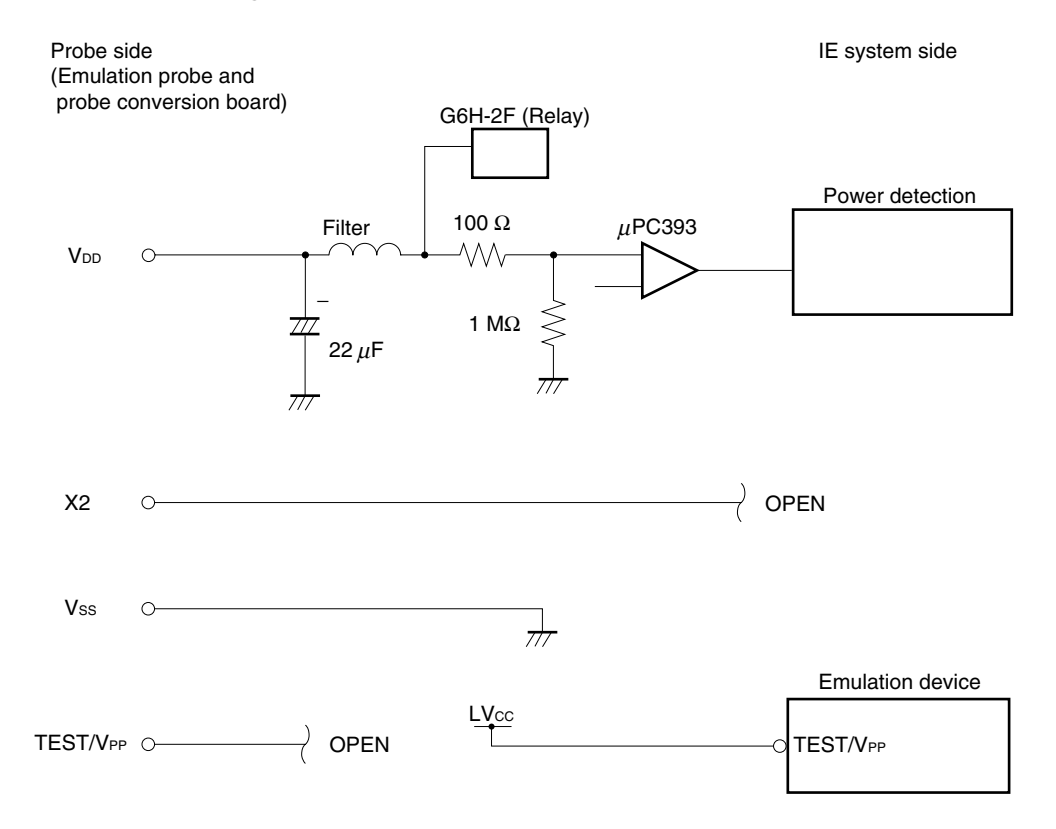

**Figure 4-4. Equivalent Circuit 4 of Emulation Circuit**

| <b>Emulation Probe</b> | CN1 Pin No. | <b>Emulation Probe</b> | CN1 Pin No. |
|------------------------|-------------|------------------------|-------------|
| $\mathbf{1}$           | 104         | 23                     | 18          |
| $\overline{c}$         | 103         | 24                     | 17          |
| 3                      | 100         | 25                     | 22          |
| 4                      | 99          | 26                     | 21          |
| 5                      | 94          | 27                     | 28          |
| 6                      | 93          | 28                     | 27          |
| $\overline{7}$         | 30          | 29                     | 92          |
| 8                      | 29          | 30                     | 91          |
| 9                      | 24          | 31                     | 98          |
| 10                     | 23          | 32                     | 97          |
| 11                     | 20          | 33                     | 102         |
| 12                     | 47          | 34                     | 73          |
| 13                     | 48          | 35                     | 72          |
| 14                     | 51          | 36                     | 69          |
| 15                     | 52          | 37                     | 70          |
| 16                     | 57          | 38                     | 63          |
| 17                     | 58          | 39                     | 64          |
| 18                     | 59          | 40                     | 61          |
| 19                     | 60          | 41                     | 62          |
| 20                     | 55          | 42                     | 65          |
| 21                     | 56          | 43                     | 66          |
| 22                     | 49          | 44                     | 71          |

**Table A-1. Pin Assignments of NP-44GB, NP-44GB-TQ, and NP-H44GB-TQ**

 $\star$ 

**Remarks 1.** The NP-44GB, NP-44GB-TQ, and NP-H44GB-TQ are products of Naito Densei Machida Mfg. Co., Ltd.

**2.** The numbers in the "Emulation probe" column indicate the corresponding pin number on the emulation probe tip.

| Device Side of NGS-30     | CN5 Pin No. of<br>NP-36GS, NP-H36GS | CN1 Pin No. of<br><b>NP-K907</b> | CN1 Pin No. of<br>IE-789046-NS-EM1 |
|---------------------------|-------------------------------------|----------------------------------|------------------------------------|
| $\mathbf{1}$              | 19                                  | 58                               | 100                                |
| $\mathbf 2$               | 20                                  | 56                               | 47                                 |
| $\ensuremath{\mathsf{3}}$ | 21                                  | 49                               | 48                                 |
| $\overline{\mathbf{4}}$   | 22                                  | 55                               | 55                                 |
| $\mathbf 5$               | 23                                  | 19                               | 51                                 |
| 6                         | 24                                  | 18                               | 52                                 |
| $\overline{7}$            | 25                                  | 22                               | 57, 64                             |
| 8                         | 33                                  | 62                               | 58, 63                             |
| 9                         | 32                                  | 65                               | 56                                 |
| 10                        | 31                                  | 66                               | 49                                 |
| 11                        | 30                                  | 92                               | 18                                 |
| 12                        | 29                                  | 91                               | 17                                 |
| 13                        | 28                                  | 98                               | 22                                 |
| 14                        | 27                                  | 97                               | 21                                 |
| 15                        | 26                                  | 21                               | 28                                 |
| 16                        | 11                                  | 99                               | 27                                 |
| 17                        | 10                                  | 63                               | 92                                 |
| 18                        | $\boldsymbol{9}$                    | 64                               | 91                                 |
| 19                        | 8                                   | 70                               | 98                                 |
| 20                        | $\overline{\mathbf{7}}$             | 69                               | 97                                 |
| 21                        | $\,6$                               | 72                               | 102                                |
| 22                        | 5                                   | 102                              | 73                                 |
| 23                        | $\overline{\mathbf{4}}$             | 71                               | 72                                 |
| 24                        | 12                                  | 94                               | 69                                 |
| 25                        | 13                                  | 93                               | 70                                 |
| 26                        | 14                                  | 30                               | 65                                 |
| 27                        | 15                                  | 29                               | 66                                 |
| 28                        | 16                                  | 24                               | $71$                               |
| 29                        | 17                                  | 23                               | 104                                |
| 30                        | 18                                  | 20                               | 103                                |

**Table A-2. Pin Assignments of NGS-30, NP-36GS, NP-H36GS, and NP-K907**

**Remark** The NGS-30, NP-36GS, NP-H36GS, and NP-K907 are products of Naito Densei Machida Mfg. Co., Ltd.

 $\star$ 

#### **B.1 Cautions on Designing Target System When Debugging** µ**PD789046 Subseries**

The following shows the conditions when connecting the emulation probe to the conversion connector or conversion socket. Follow the configuration below and consider the shape of parts to be mounted on the target system when designing a system.

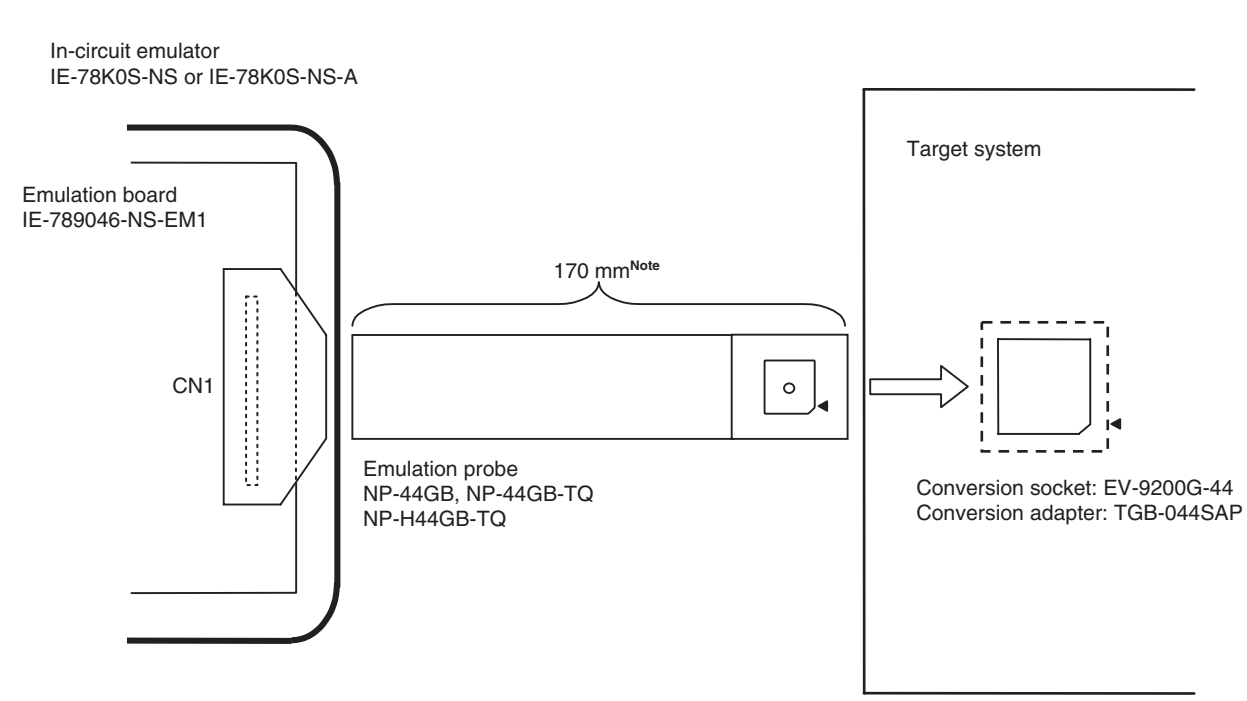

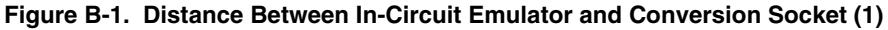

- **Note** Distance when NP-44GB and NP-44GB-TQ are used. When NP-H44GB-TQ is used, the distance is 370 mm.
- **Remarks 1.** NP-44GB, NP-44GB-TQ, and NP-H44GB-TQ are products of Naito Densei Machida Mfg. Co., Ltd. **2.** TGB-044SAP is a product of TOKYO ELETECH CORPORATION.

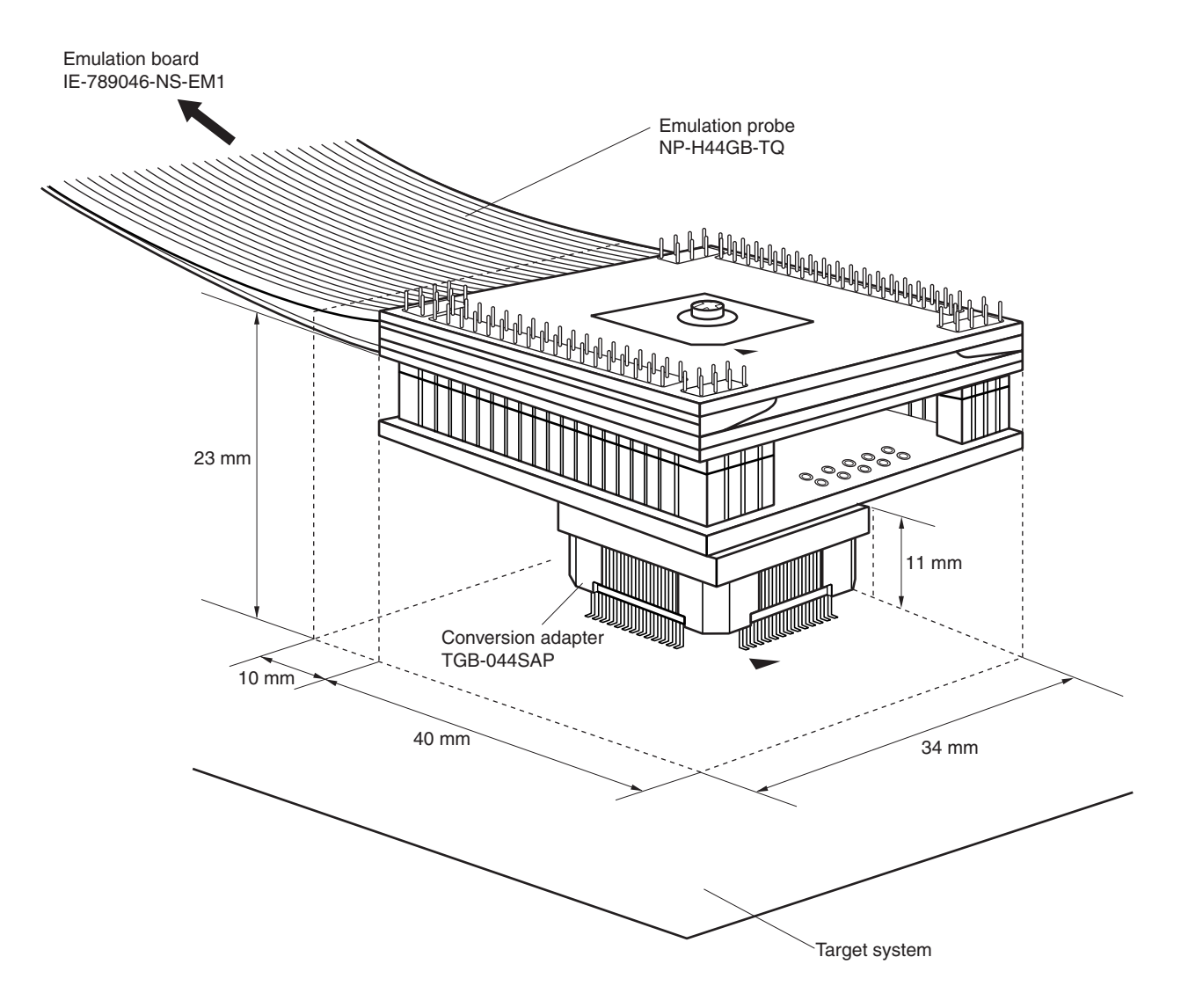

**Figure B-2. Connection Condition of Target System (NP-H44GB-TQ)**

- **Remarks 1.** NP-H44GB-TQ is a product of Naito Densei Machida Mfg. Co., Ltd.
	- **2.** TGB-044SAP is a product of TOKYO ELETECH CORPORATION.

#### **B.2 Cautions on Designing Target System When Debugging µPD789074 Subseries**

The following shows the conditions when connecting the probe conversion board and emulation probe to the conversion connector or conversion socket. Follow the configuration below and consider the shape of parts to be mounted on the target system when designing a system.

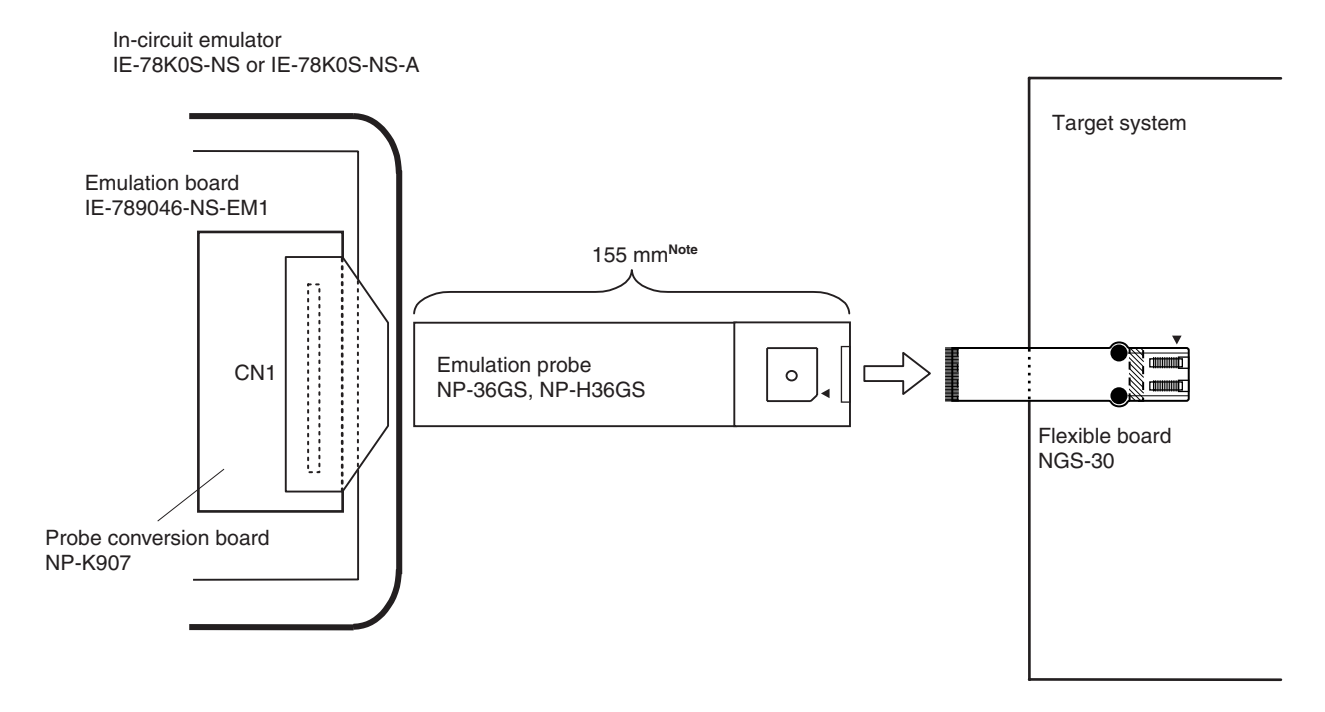

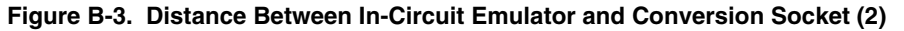

**Note** Distance when NP-36GS is used. When NP-H36GS is used, the distance is 355 mm.

**Remark** NP-36GS, NP-H36GS, and NGS-30 are products of Naito Densei Machida Mfg. Co., Ltd.

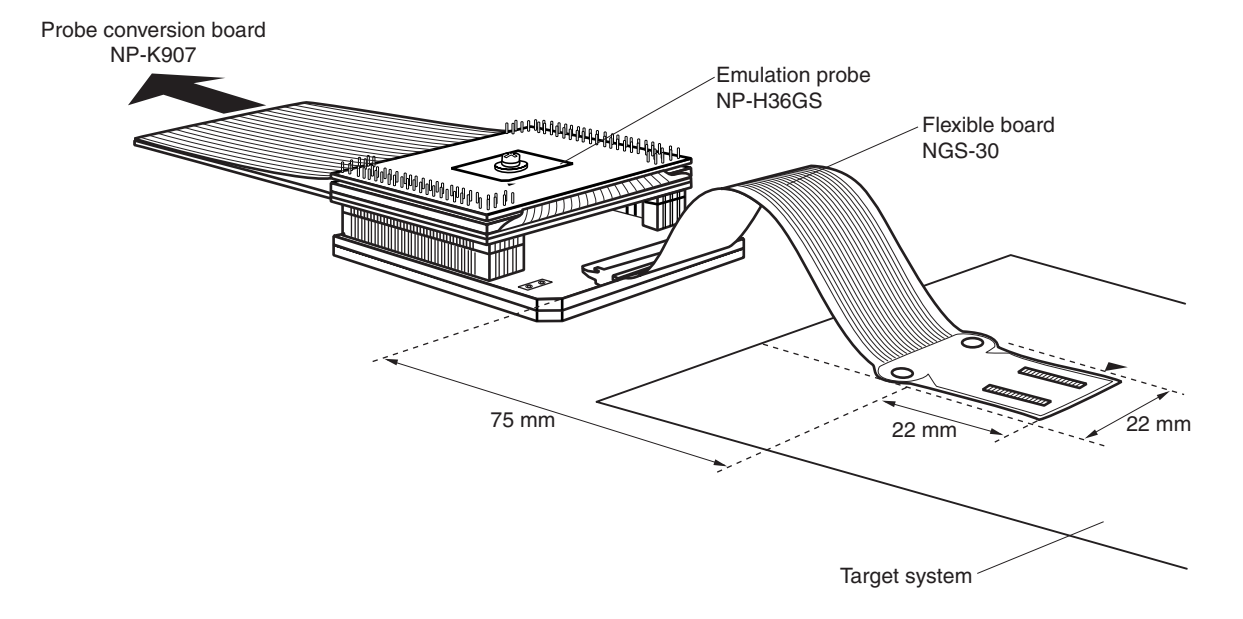

**Figure B-4. Connection Condition of Target System (NP-H36GS)**

**Remark** NP-H36GS and NGS-30 are products of Naito Densei Machida Mfg. Co., Ltd.

### **[MEMO]**

**[MEMO]**

# NEC

## **Facsimile Message**

Although NEC has taken all possible steps to ensure that the documentation supplied to our customers is complete, bug free and up-to-date, we readily accept that errors may occur. Despite all the care and precautions we've taken, you may encounter problems in the documentation. Please complete this form whenever you'd like to report errors or suggest improvements to us.

**Address** 

Name

From:

**Company** 

Tel. FAX

*Thank you for your kind support.*

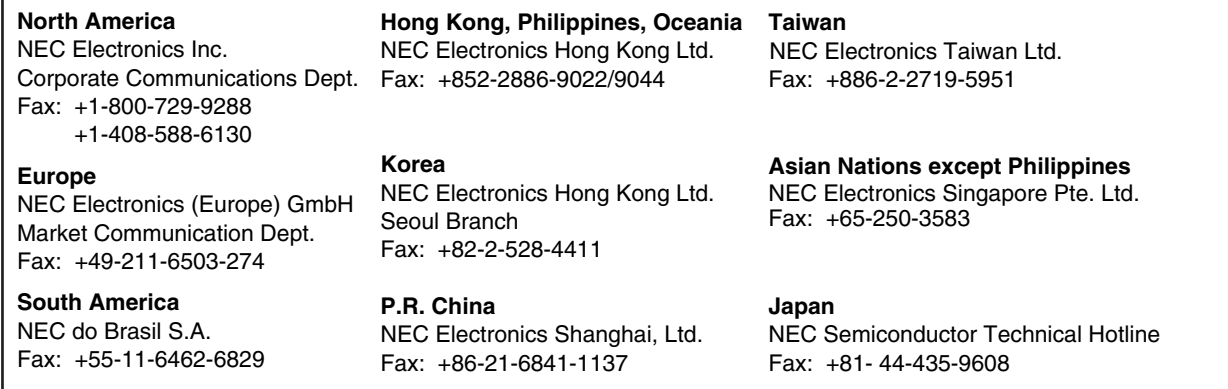

I would like to report the following error/make the following suggestion:

Document title:

Document number: Page number:

If possible, please fax the referenced page or drawing.

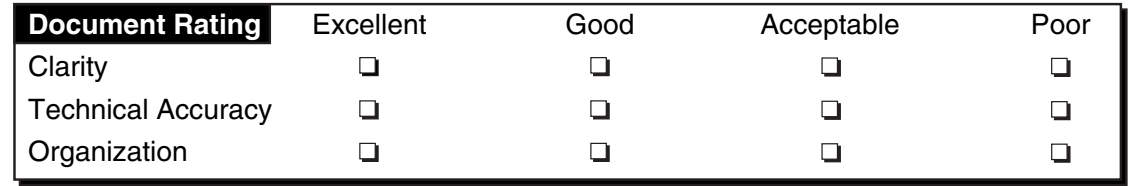